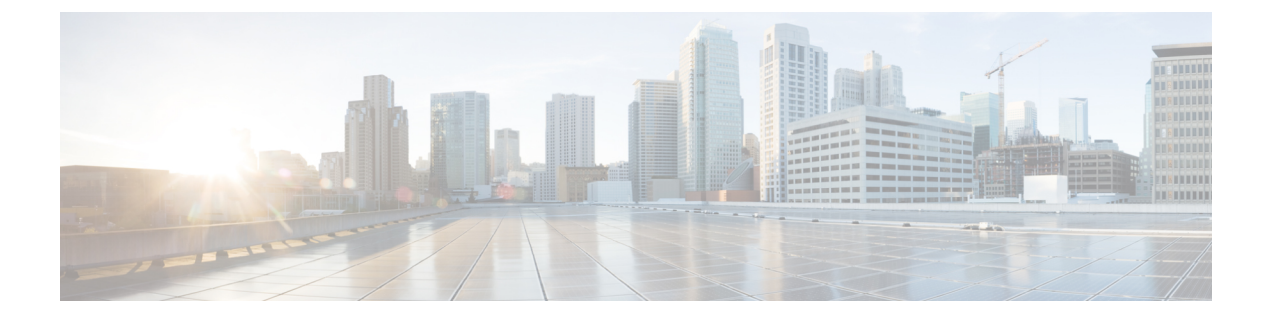

## $su \sim$  sz

- subject-name (クリプト CA 証明書マップ) (3 ページ)
- subject-name (暗号 CA トラストポイント) (5ページ)
- subject-name-default (7 ページ)
- subnet  $(9 \sim -\gamma)$
- summary-address(インターフェイス) (12 ページ)
- summary-prefix (IPv6 ルータ OSPF)  $(14 \sim -\gamma)$
- summary-address  $(\lambda \rightarrow \beta \text{ ISS})$   $(16 \sim \rightarrow \gamma)$
- summary-address(ルータ OSPF) (21 ページ)
- sunrpc-server  $(23 \sim -\gamma)$
- support-user-cert-validation  $(25 \sim -\gamma)$
- sw-module module password-reset  $(27 \sim \rightarrow \sim)$
- sw-module module recover  $(29 \sim +\gamma)$
- sw-module module reload  $(32 \sim \sim \gamma)$
- sw-module module reset  $(34 \sim -\gamma)$
- sw-module module shutdown  $(36 \sim \rightarrow \sim)$
- sw-module module uninstall  $(38 \sim \rightarrow \sim)$
- switchport access vlan  $(40 \sim -\gamma)$
- switchport  $(43 \sim -\gamma)$
- switchport mode  $(45 \sim \sim)$
- switchport monitor  $(47 \sim -\gamma)$
- switchport protected  $(49 \sim \rightarrow \sim)$
- switchport trunk  $(51 \land -\lor)$
- synack-data  $(55 \sim \sim \sim)$
- synchronization  $(57 \sim 0)$
- syn-data  $(59 \sim -\gamma)$
- sysopt connection permit-vpn  $(61 \sim \rightarrow \sim)$
- sysopt connection preserve-vpn-flows  $(63 \sim \rightarrow \sim)$
- sysopt connection reclassify-vpn  $(65 \sim \rightarrow \sim)$
- sysopt connection tcp-max-unprocessed-seg  $(67 \sim \sim \sim)$
- sysopt connection tcpmss  $(68 \sim \rightarrow \circ)$
- sysopt connection timewait  $(71 \sim -\tilde{\vee})$
- sysopt noproxyarp  $(73 \sim 3)$
- sysopt radius ignore-secret (75 ページ)
- sysopt traffic detailed-statistics (77 ページ)

# **subject-name (クリプト CA 証明書マップ)**

IPsec ピア証明書のサブジェクト DN にルールエントリが適用されることを指定するには、ク リプト CA 証明書マップ コンフィギュレーション モードで **subject-name** コマンドを使用しま す。サブジェクト名を削除するには、このコマンドの **no** 形式を使用します。

**subject-name** [ **attr** *tag* **eq | ne | co | nc** *string* ] **no subject-name** [ **attr** *tag* **eq | ne | co | nc** *string* ]

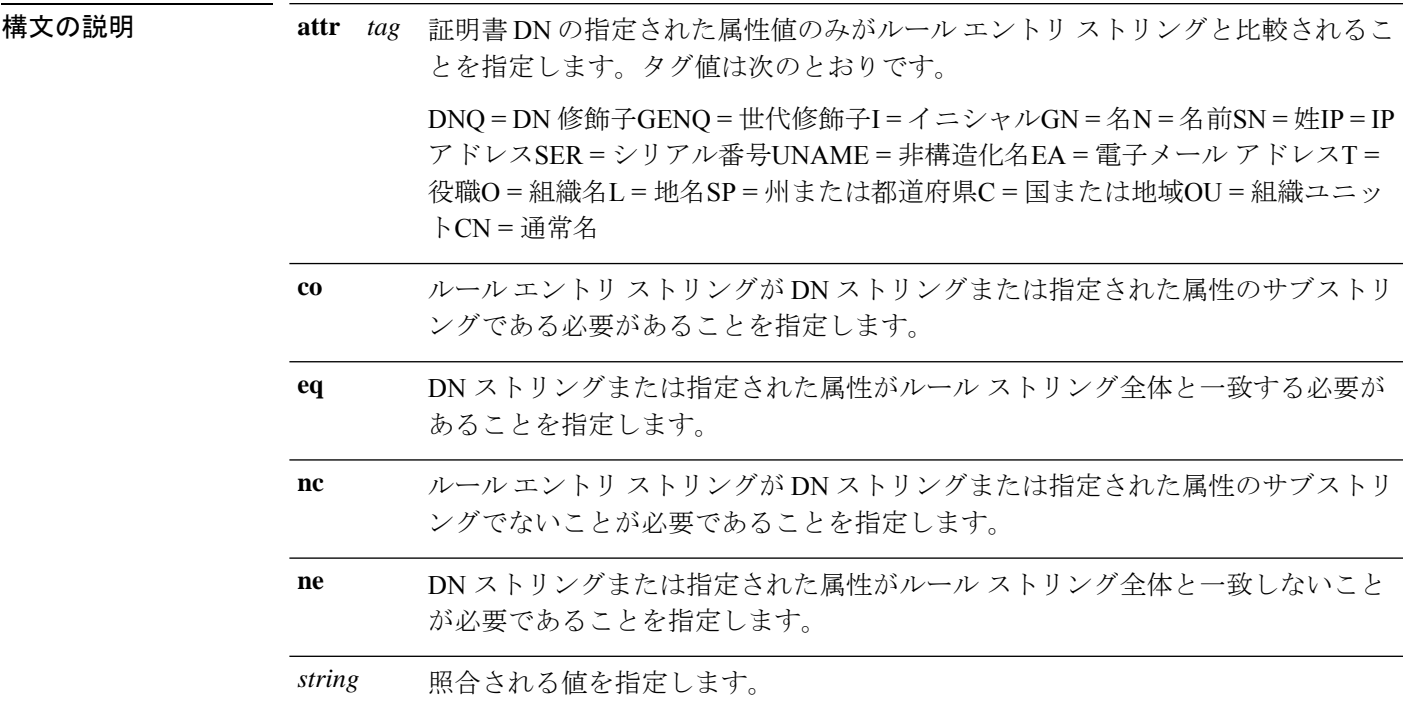

コマンドデフォルト デフォルトの動作や値はありません。

### **コマンドモード** 次の表に、コマンドを入力できるモードを示します。

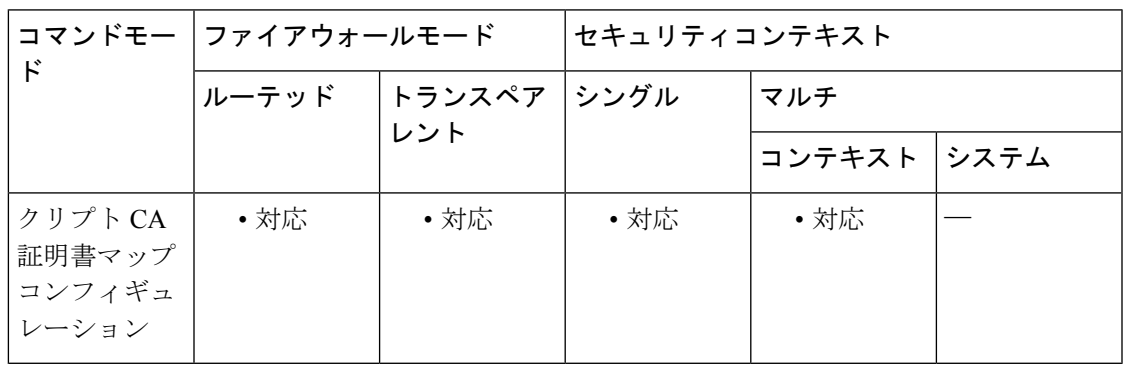

コマンド履歴 リリー 変更内容 ス 7.0(1) このコマンドが追加されました。

<sup>例</sup> 次に、証明書マップ <sup>1</sup> に対して CA 証明書マップ コンフィギュレーション モードを開 始して、証明書サブジェクト名の組織属性がCentralと等しくなる必要があることを指 定するルール エントリを作成する例を示します。

> ciscoasa(config)# **crypto ca certificate map 1** ciscoasa(ca-certificate-map)# **subject-name attr o eq central** ciscoasa(ca-certificate-map)# **exit**

関連コマンド

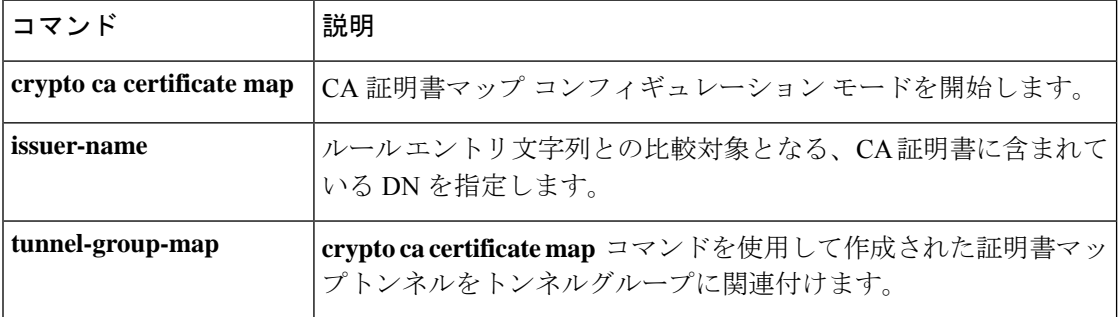

指定したサブジェクト DN を登録時に証明書に含めるには、クリプト CA トラストポイント コ ンフィギュレーション モードで **subject-name** コマンドを使用します。これは、証明書を使用 する人またはシステムです。デフォルト設定に戻すには、このコマンドの **no** 形式を使用しま す。

**subject-name** *X.500\_name* **no subject-name**

構文の説明 X.500\_name X.500認定者名を定義します。属性と値のペアを区切るには、カンマを使用し ます。カンマやスペースを含む値は、引用符で囲みます。たとえば、 **cn=crl,ou=certs,o="cisco systems, inc.",c=US** です。最大長は 500 文字です。 *X.500\_name*

コマンド デフォルト デフォルト設定では、サブジェクト名は含まれません。

コマンドモード 次の表に、コマンドを入力できるモードを示します。

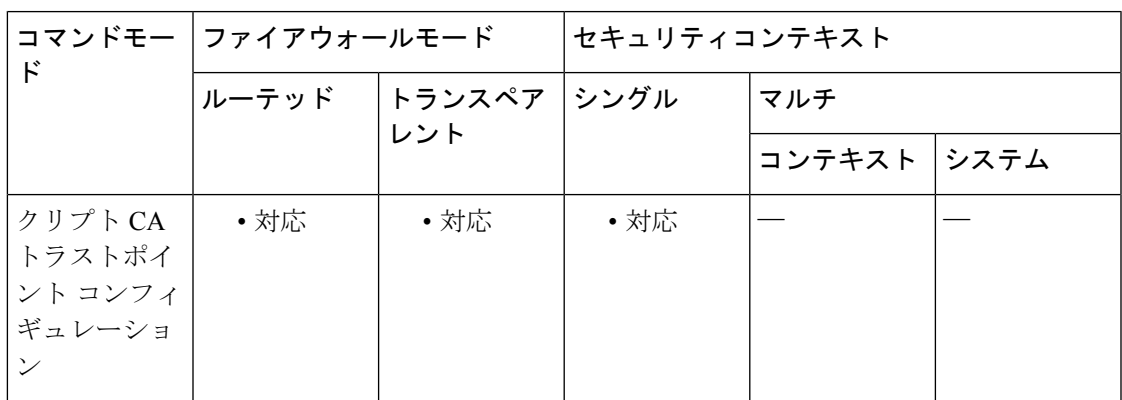

コマンド履歴 リリー 変更内容

ス

7.0(1) このコマンドが追加されました。

<sup>例</sup> 次に、トラストポイント central のクリプト CA トラストポイント コンフィギュレー ション モードを開始して、URL https//:frog.example.com での自動登録を設定し、サブ ジェクト DN OU certs をトラストポイント central の登録要求に含める例を示します。

```
ciscoasa(config)# crypto ca trustpoint central
ciscoasa(ca-trustpoint)# enrollment url http://frog.example.com/
ciscoasa(ca-trustpoint)# subject-name ou=certs
ciscoasa(ca-trustpoint)#
```
### 関連コマンド

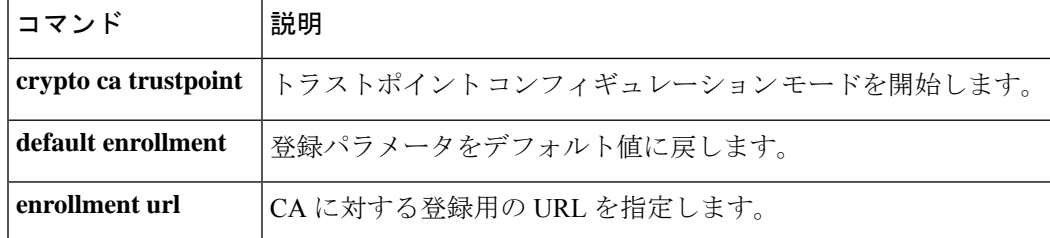

# **subject-name-default**

ローカル CA サーバーが発行するすべてのユーザー証明書でユーザー名に追加される一般的な サブジェクト名認定者名(DN)を指定するには、CA サーバー コンフィギュレーション モー ドで**subject-name-default**コマンドを使用します。サブジェクト名DNをデフォルト値にリセッ トするには、このコマンドの **no** 形式を使用します。

### **subject-name-default** *dn* **no subject-name-default**

- 構文の説明 *da ローカル CA* サーバーが発行するすべてのユーザー証明書でユーザー名に含める一般的な サブジェクト名DNを指定します。サポートされているDN属性は、cn(一般名)、ou(組 織ユニット)、ol(組織の地名)、st(州)、ea(電子メール アドレス)、c(会社)、t (タイトル)、および sn(姓名の姓)です。属性と値のペアを区切るには、カンマを使用 します。カンマを含む値は、引用符で囲んでください。*dn* に使用できる文字数は最大 500 文字です。
- コマンド デフォルト このコマンドは、デフォルトのコンフィギュレーションの一部ではありません。このコマンド では、証明書のデフォルトの DN を指定します。ユーザー入力に DN がある場合、このコマン ドは ASA によって無視されます。
- コマンドモード 次の表に、コマンドを入力できるモードを示します。

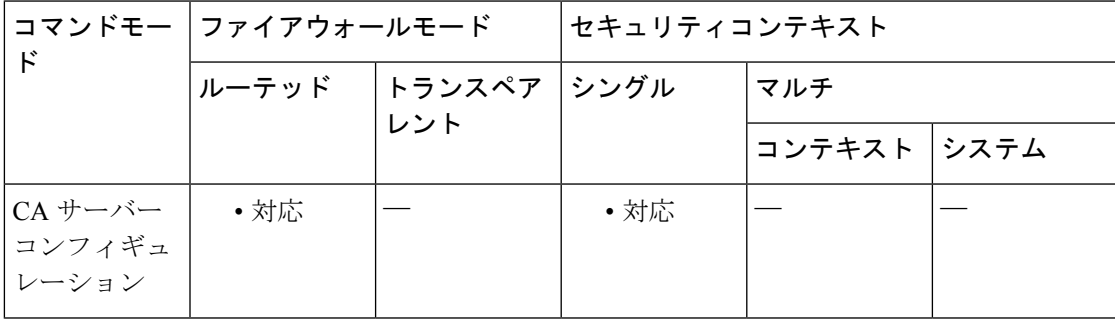

コマンド履歴 リリー 変更内容 ス

8.0(2) このコマンドが追加されました。

使用上のガイドライン **subject-name-default** コマンドでは、発行される証明書のサブジェクト名を構成するユーザー 名で使用される、共通の一般的な DN を指定します。この目的には、*dn* 値は cn=username で十 分です。このコマンドによって、ユーザーごとに個別にサブジェクト名DNを定義する必要が なくなります。**crypto ca server user-db add** dn *dn* コマンドを使用してユーザーが追加される場 合、DN フィールドは任意です。

ASAでは、このコマンドは、ユーザー入力でDNが指定されない場合に、証明書を発行すると きにのみ使用されます。

例 みちゃく みんこく DN を指定する例を示します。

```
ciscoasa(config)# crypto ca server
ciscoasa
(config-ca-server)
# subject-name-default cn=cisco,cn=example_corp,ou=eng,st=ma, c="cisco systems, inc."
ciscoasa
(config-ca-server)
#
```
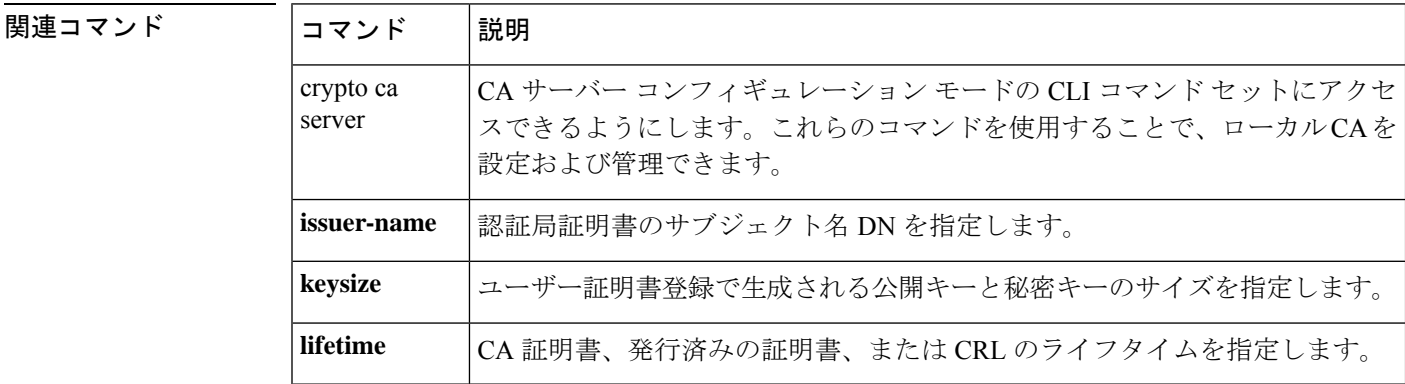

# **subnet**

ネットワークオブジェクトまたはネットワークサービスオブジェクトのネットワークを設定す るには、オブジェクト コンフィギュレーション モードで **subnet** コマンドを使用します。コン フィギュレーションからオブジェクトを削除するには、このコマンドの**no**形式を使用します。

**subnet** { *IPv4\_address IPv4\_mask | IPv6\_address/IPv6\_prefix* } [ *service* ] **no subnet** { *IPv4\_address IPv4\_mask | IPv6\_address/IPv6\_prefix* } [ *service* ]

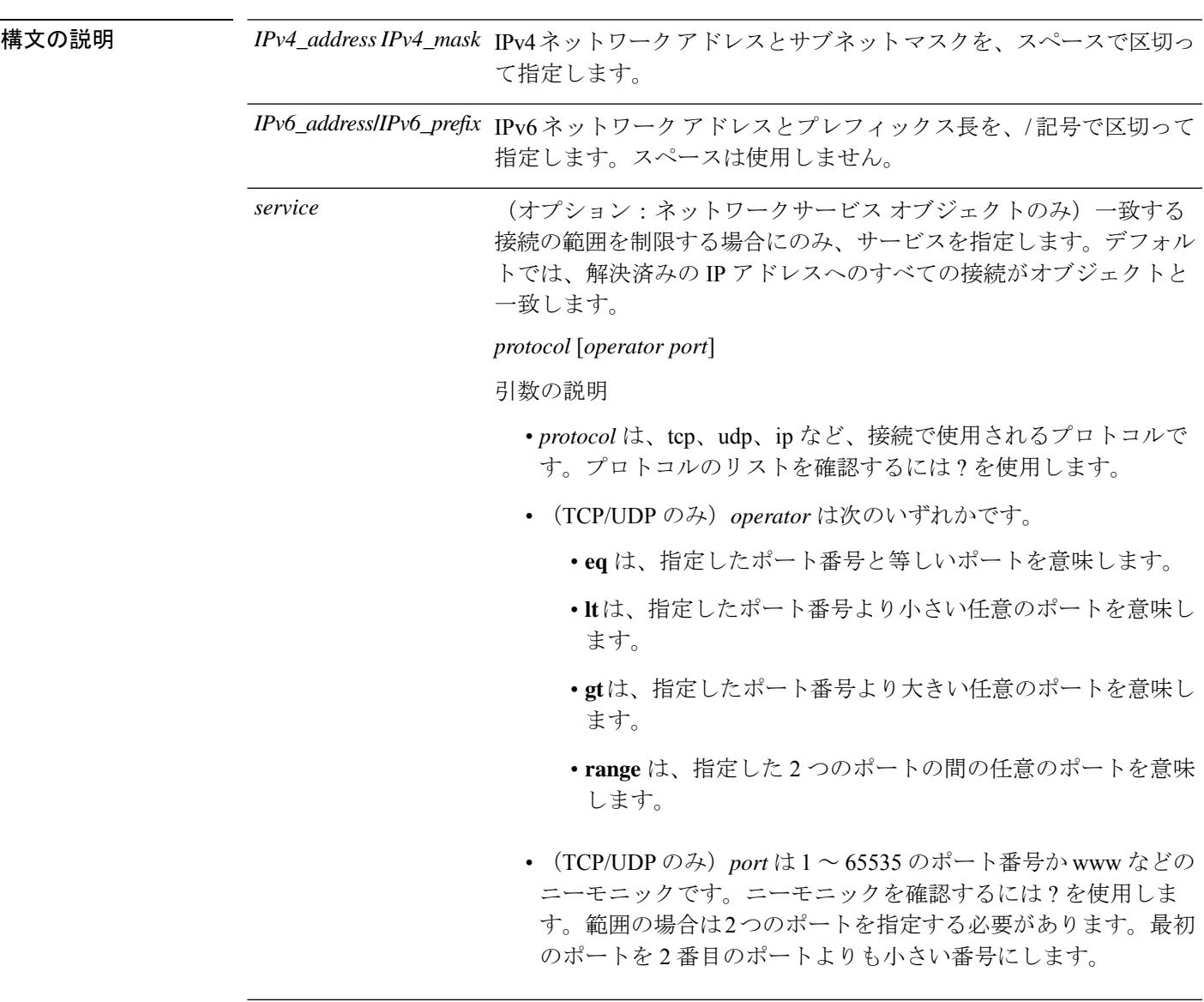

コマンドデフォルトデフォルトの動作や値はありません。

コマンドモード 次の表に、コマンドを入力できるモードを示します。

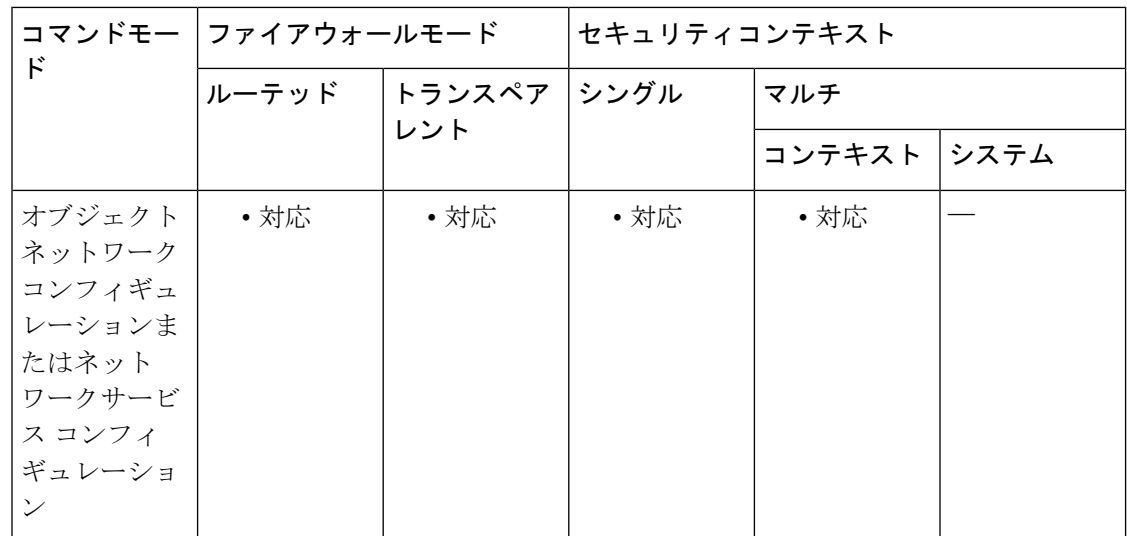

コマンド履歴 リリー 変更内容

ス

8.3(1) このコマンドが追加されました。

- ネットワークサービス オブジェクトのサポートと *service* キーワードが追加されま した。 9.17(1)
- 使用上のガイドライン 既存のオブジェクトを異なるIPアドレスを使用して設定すると、新しいコンフィギュレーショ ンが既存のコンフィギュレーションに置き換わります。

例 次に、サブネット ネットワーク オブジェクトを作成する例を示します。

ciscoasa(config)# **object network OBJECT\_SUBNET** ciscoasa(config-network-object)# **subnet 10.1.1.0 255.255.255.0**

次に、HTTPS トラフィックのサブネット ネットワークサービス オブジェクトを作成 する例を示します。

ciscoasa(config)# **object network-service partner-web** ciscoasa(config-ns)# **subnet 10.100.10.0 255.255.255.0 tcp eq 443**

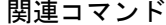

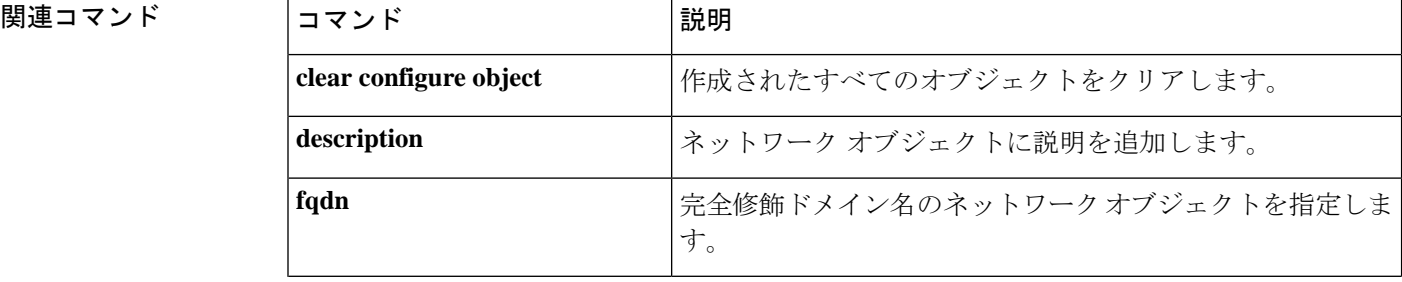

 $\mathbf{l}$ 

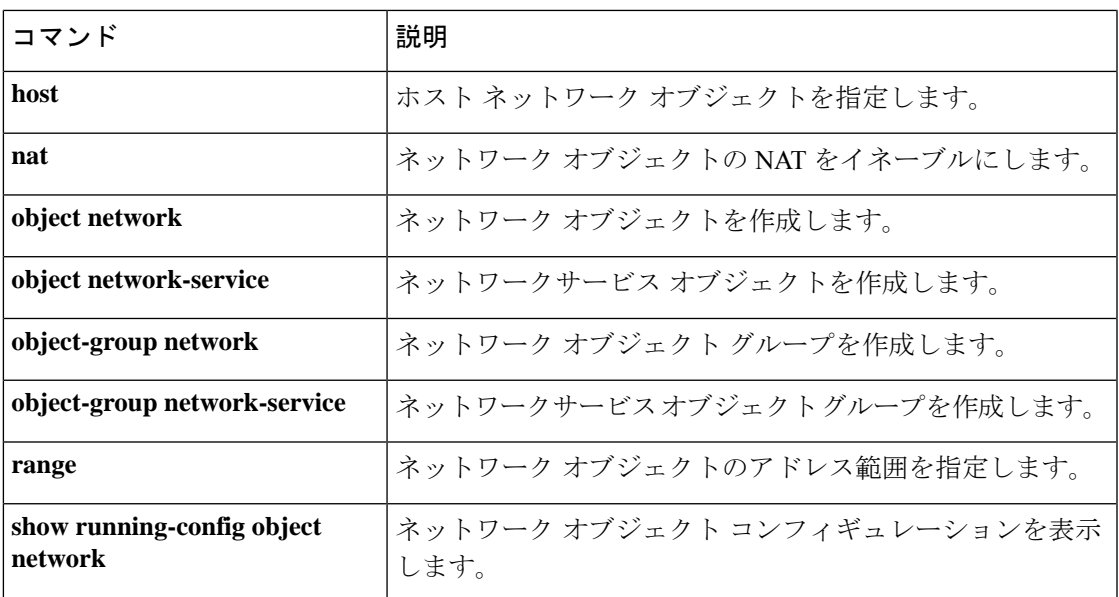

 $su \sim sz$ 

# **summary-address**(インターフェイス)

特定のインターフェイスのEIGRPのサマリーを設定するには、インターフェイスコンフィギュ レーション モードで **summary-address** コマンドを使用します。サマリー アドレスを削除する には、このコマンドの **no** 形式を使用します。

**summary-address** *as-number addr mask* [ *admin-distance* ] **no summary-address** *as-number addr mask*

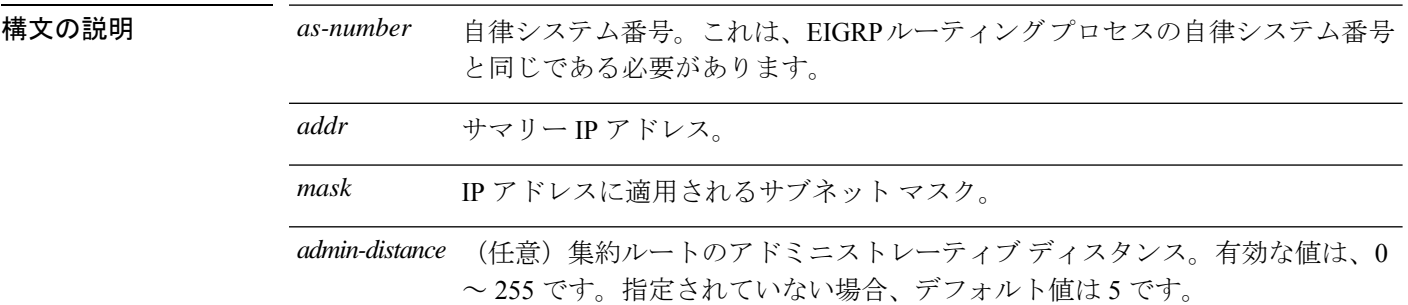

コマンドデフォルト<sup>デフォルトの設定は次のとおりです。</sup>

- EIGRP は、単一のホスト ルートの場合でも、ルートをネットワーク レベルに自動的に集 約します。
- EIGRP 集約ルートのアドミニストレーティブ ディスタンスは 5 です。

**コマンド モード** 次の表に、コマンドを入力できるモードを示します。

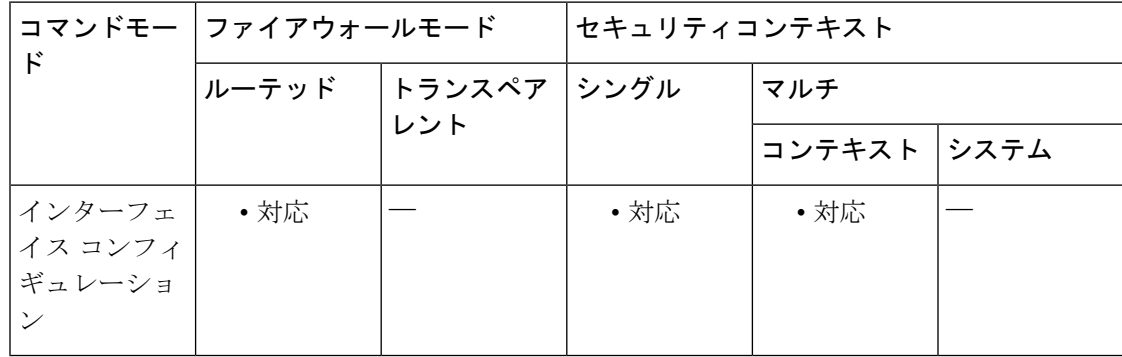

コマンド履歴 リリー 変更内容 ス

- 8.0(2) このコマンドが追加されました。
- 9.0(1) マルチコンテキストモードはサポートされます。

使用上のガイドライン デフォルトでは、EIGRP はサブネット ルートをネットワーク レベルに集約します。自動ルー ト集約をディセーブルにするには、**no auto-summary**コマンドを使用します。**summary-address** コマンドを使用すると、サブネットルート集約をインターフェイス単位で手動で定義できま す。

<sup>例</sup> 次の例では、**tag** <sup>を</sup> <sup>3</sup> に設定してルート集約を設定しています。

ciscoasa(config-if)# **summary-address 1.1.0.0 255.255.0.0** ciscoasa(config-if)#

次の例に、**no**形式の**summary-address**コマンドをオプションとともに使用して、オプ ションをデフォルト値に戻す方法を示します。この例では、先の例で 3 に設定された **tag** 値が、**summary-address** コマンドから削除されます。

ciscoasa(config-if)# **no summary-address 1.1.0.0 255.255.0.0** ciscoasa(config-if)#

次の例では、設定から **summary-address** コマンドを削除します。

ciscoasa(config-if)# **no summary-address 1.1.0.0 255.255.0.0** ciscoasa(config-if)#

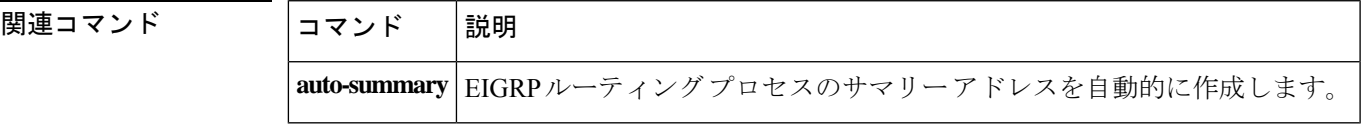

 $su \sim sz$ 

# **summary-prefix**(**IPv6** ルータ **OSPF**)

IPv6サマリープレフィックスを設定するには、IPv6ルータOSPFコンフィギュレーションモー ドで **summary-prefix** コマンドを使用します。デフォルトに戻す場合は、このコマンドの **no** 形 式を使用します。

**summary-prefix** *prefix*  $[$  **not-advertise**  $]$  $[$  **tag** *tag\_value*  $]$ **no summary-prefix** *prefix* [ **not-advertise** ][ **tag** *tag\_value* ]

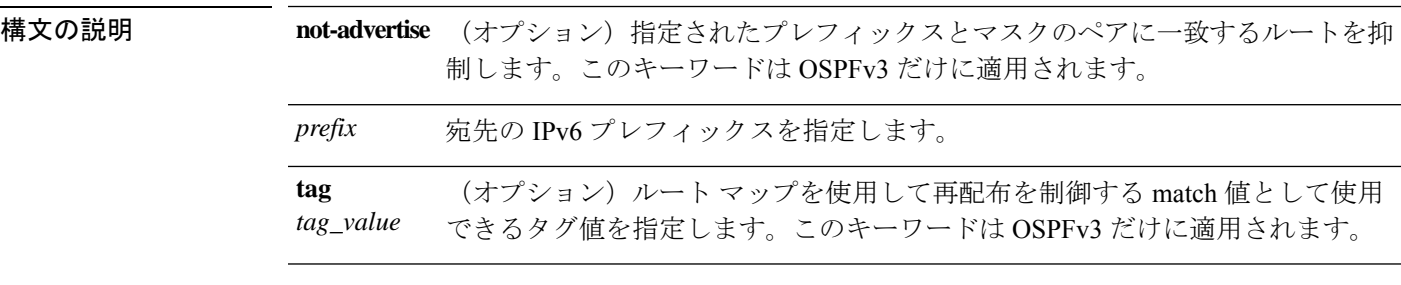

コマンドデフォルト デフォルトの設定は次のとおりです。

• *tag\_value* は 0 です。

• 指定されたプレフィックスとマスクのペアに一致するルートは抑制されません。

コマンド モード 次の表に、コマンドを入力できるモードを示します。

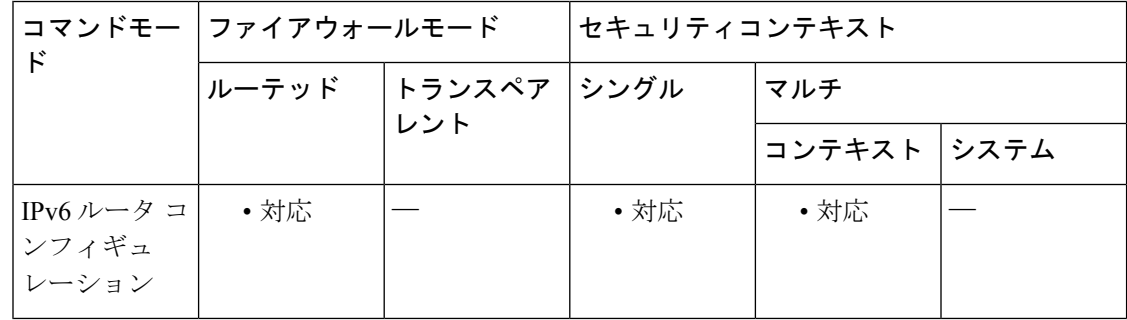

コマンド履歴 リリー 変更内容 ス

9.0(1) このコマンドが追加されました。

使用上のガイドライン このコマンドを使用して、IPv6 サマリー プレフィックスを設定します。

<sup>例</sup> 次の例では、サマリー プレフィックス FECO:: /24 が、アドレス FECO::/1 <sup>~</sup> FECO::/24 を含んでいます。アドレス FECO:: /24 のみが外部 LSA でアドバタイズされます。

```
ciscoasa(config-if)# ipv6 router ospf 1
ciscoasa(config-router)# router-id 172.16.3.3
ciscoasa(config-router)# summary-prefix FECO::/24
ciscoasa(config-router)# redistribute static
```
### 関連コマンド コマンド 説明

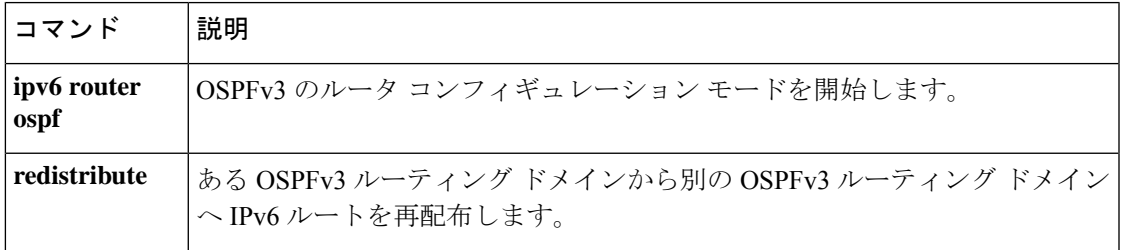

# **summary-address**(ルータ **ISIS**)

*metric-value* ]

IS-IS の集約アドレスを作成するには、ルータ ISIS コンフィギュレーション モードで **summary-address** コマンドを使用します。デフォルト値に戻すには、このコマンドの **no** 形式 を使用します。

**summary-address** *address mask* [ **level-1 |level-1-2 |level-2** ][ **tag** *tag-number* ][ **metric** *metric-value* ] **no summary-address** *address mask* [ **level-1 | level-1-2 | level-2** ][ **tag** *tag-number* ][ **metric**

構文の説明 **level-1** (オプション)設定済みアドレスとマスク値を使用して、レベル1に再配 布されたルートのみが集約されます。 **level-1** (オプション) ルートをレベル1およびレベル2 IS-ISに再配布するとき、 およびレベル 2 IS-IS がレベル 1 をエリアで到達可能なものとしてアドバ タイズしたときにサマリールートが適用されます。 **level-1-2** (オプション)設定済みアドレスとマスク値を使用して、レベル 1 ルー ティングが学習したルートはレベル2バックボーンに集約されます。レベ ル 2 の IS-IS に再配布されたルートもサマライズされます。 **level-2** *address* アドレスの範囲を表すために指定するサマリー アドレス。 *mask* サマリー ルートに使用される IP サブネット マスク。 (オプション)サマリールートにタグを付けるために使用される整数を指 定します。 **tag** *tag-number* **metric** *metric-value* (オプション)サマリールートに適用されるメトリック値を指定します。

コマンド デフォルト すべてのルートは個別にアドバタイズされます。

### コマンド モード 次の表に、コマンドを入力できるモードを示します。

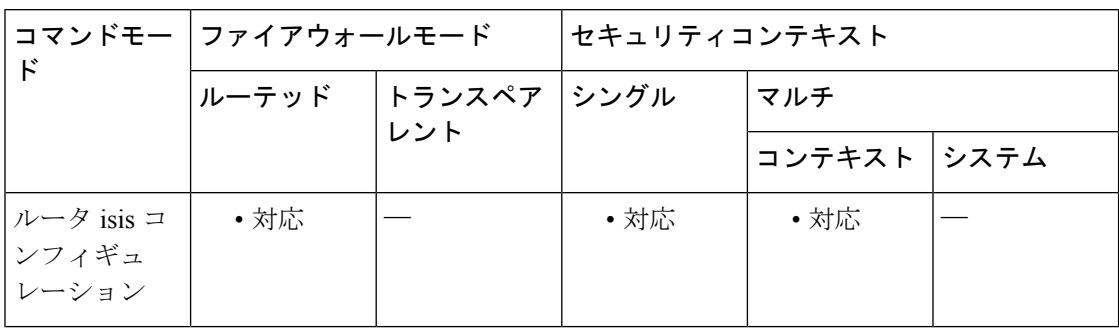

コマンド履歴 リリー 変更内容 ス 9.6(1) このコマンドが追加されました。

使用上のガイドライン 複数のアドレス グループを特定のレベルに集約できます。他のルーティング プロトコルから 学習したルートも集約できます。サマリーのアドバタイズに使用されるメトリックは、具体的 なルートすべての中で最小のメトリックです。このコマンドは、ルーティングテーブルの容量 縮小に有効です。

> リンクステート パケット (LSP) とリンクステート データベース (LSDB) のサイズも小さく します。また、要約アドバタイズメントは多くの特定ルートによって異なるので、ネットワー クの安定にも役立ちます。たいていの場合、1つのルートフラップが原因で要約アドバタイズ メントはフラップしません。

> サマリーアドレスを使用する場合の欠点は、他のルートには、個々の宛先すべてに最適なルー ティング テーブルを計算するための情報が少なくなることです。

例 タイピ、IS-ISに Routing Information Protocol (RIP) ルートを再配布する例を示します。 RIP ネットワークでは、10.1.1、10.1.2、10.1.3、10.1.4 のような IP ルートがあります次 に、10.1.0.0のみをIS-ISレベル1リンクステートプロトコルデータユニット(PDU) にアドバタイズする例を示します。サマリー アドレスに 100 のタグが付けられ、110 のメトリック値が指定されます。

```
ciscoasa(config)# router isis
ciscoasa(config-router)# net 01.0000.0000.0001.00
ciscoasa(config-router)# redistribute rip level-1 metric 40
ciscoasa(config-router)# summary-address 10.1.0.0 255.255.0.0 tag 100 metric 110
```
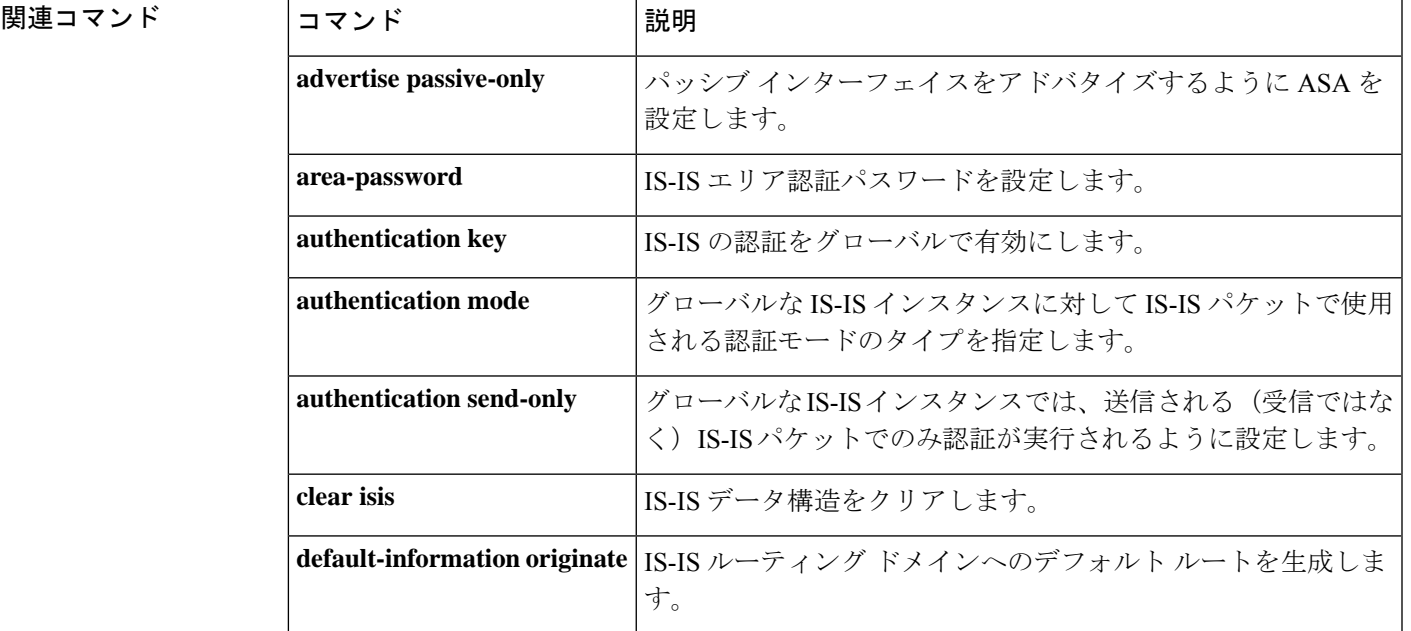

I

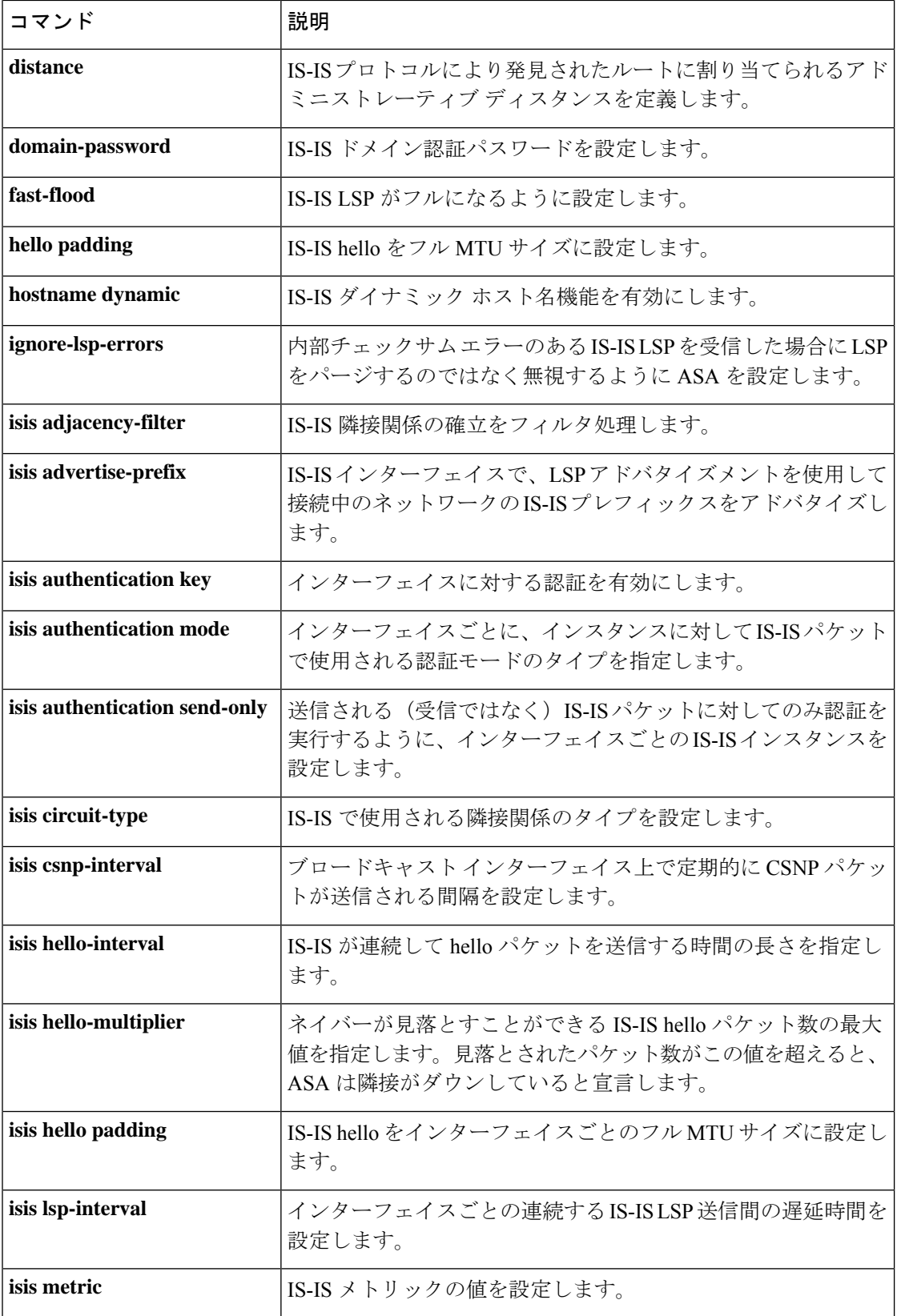

 $\mathbf{l}$ 

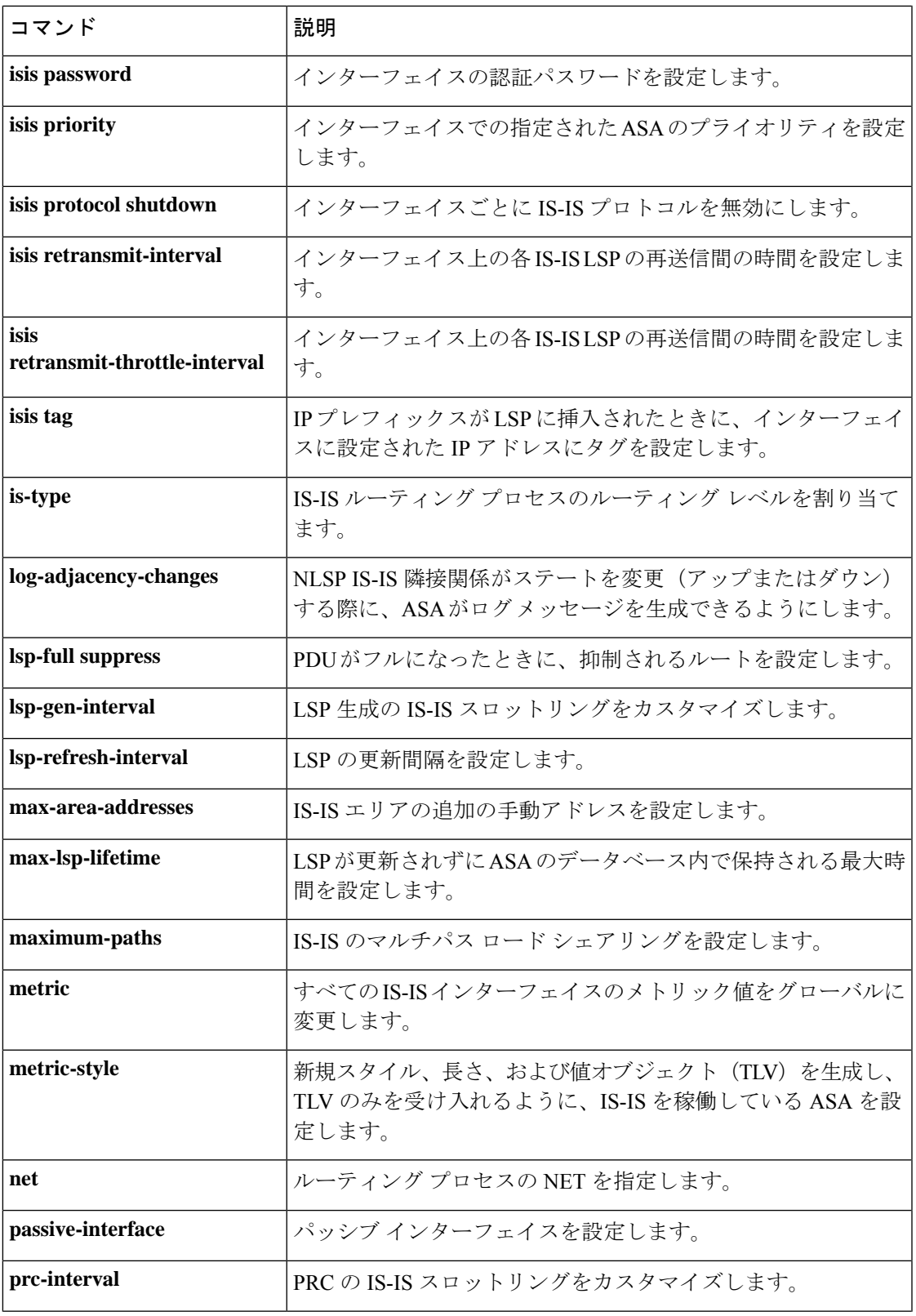

 $\mathbf I$ 

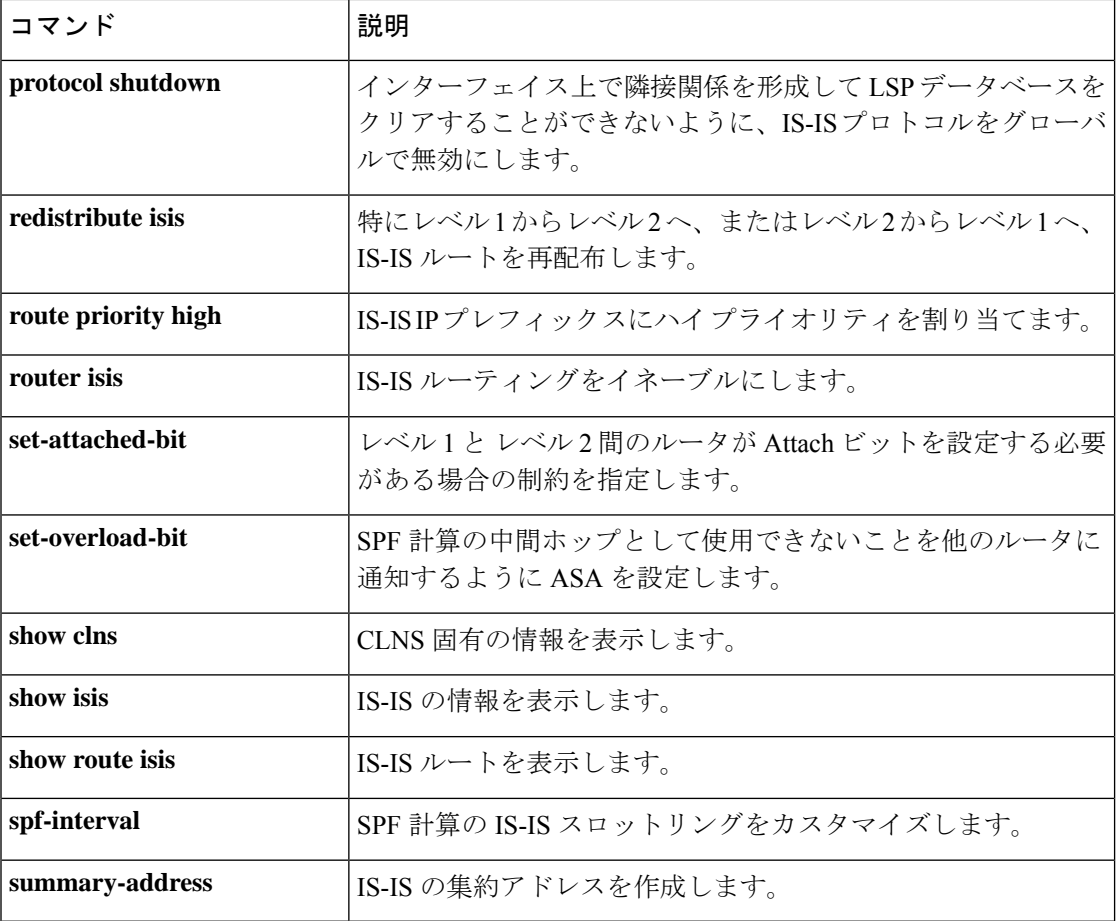

# **summary-address**(ルータ **OSPF**)

OSPF の集約アドレスを作成するには、ルータ OSPF コンフィギュレーション モードで **summary-address**コマンドを使用します。サマリーアドレスまたは特定のサマリーアドレスオ プションを削除するには、このコマンドの **no** 形式を使用します。

**summary-address** *addr mask* [ **not-advertise** ][ **tag** *tag\_value* ] **no summary-address** *addr mask* [ **not-advertise** ][ **tag** *tag\_value* ]

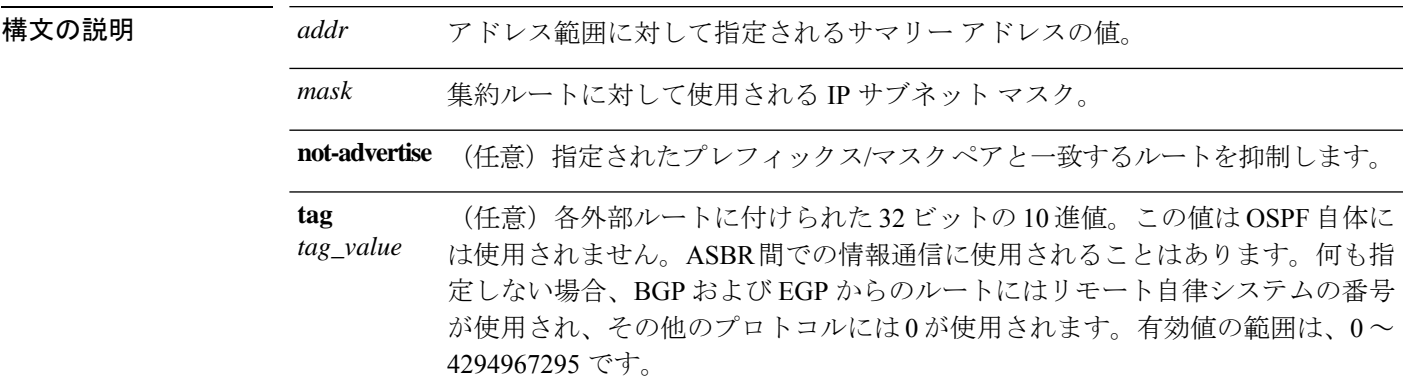

コマンド デフォルト デフォルトの設定は次のとおりです。

- *tag\_value* は 0 です。
- 指定されたプレフィックス/マスク ペアと一致するルートは抑制されません。

**コマンドモード** 次の表に、コマンドを入力できるモードを示します。

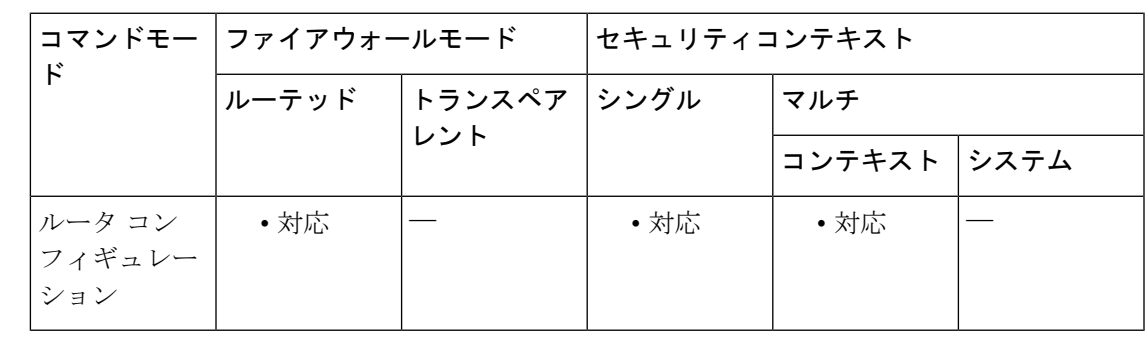

コマンド履歴 リリー 変更内容 ス

7.0(1) このコマンドが追加されました。

9.0(1) マルチコンテキストモードのサポートが追加されました。

 $su \sim sz$ 

使用上のガイドライン 他のルーティングプロトコルから学習したルートをサマライズできます。このコマンドをOSPF に対して使用すると、OSPF自律システム境界ルータ(ASBR)により、このアドレスの対象と なる再配布されるすべてのルートの集約として、1 つの外部ルートがアドバタイズされます。 このコマンドでは、OSPF に再配布されている、他のルーティング プロトコルからのルートの みが集約されます。OSPF エリア間のルート集約には **area range** コマンドを使用します。

> **summary-address** コマンドをコンフィギュレーションから削除するには、このコマンドの no 形式を、任意のキーワードまたは引数を指定しないで使用します。コンフィギュレーションの summary コマンドからオプションを削除するには、このコマンドの **no** 形式を使用して、削除 するオプションを指定します。詳細については、「例」を参照してください。

<sup>例</sup> 次の例では、**tag** <sup>を</sup> <sup>3</sup> に設定してルート集約を設定しています。

ciscoasa(config-router)# **summary-address 1.1.0.0 255.255.0.0 tag 3** ciscoasa(config-router)#

次の例に、**no**形式の**summary-address**コマンドをオプションとともに使用して、オプ ションをデフォルト値に戻す方法を示します。この例では、先の例で 3 に設定された **tag** 値が、**summary-address** コマンドから削除されます。

ciscoasa(config-router)# **no summary-address 1.1.0.0 255.255.0.0 tag 3** ciscoasa(config-router)#

次の例では、設定から **summary-address** コマンドを削除します。

ciscoasa(config-router)# **no summary-address 1.1.0.0 255.255.0.0** ciscoasa(config-router)#

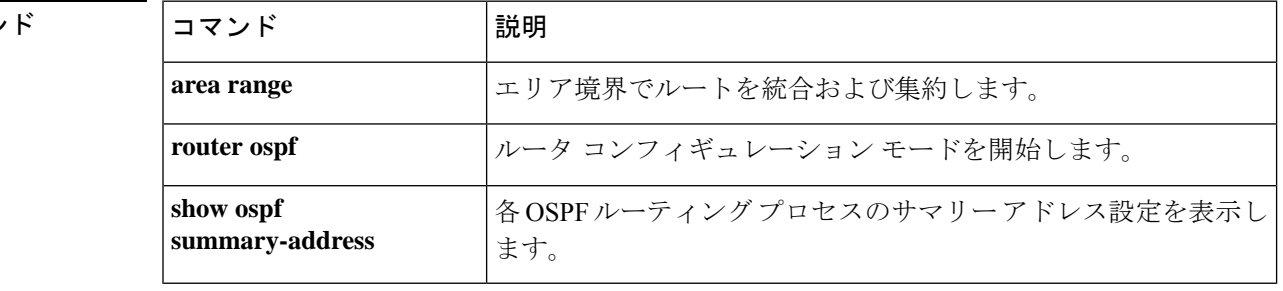

### 関連コマン

## **sunrpc-server**

SunRPC サービステーブルのエントリを作成するには、グローバル コンフィギュレーション モードで **sunrpc-server** コマンドを使用します。SunRPC サービステーブルのエントリをコン フィギュレーションから削除するには、このコマンドの **no** 形式を使用します。

**sunrpc-server** *ifc\_name ip\_addr mask* **service** *service\_type* **protocol** [ **tcp | udp** ] **port** *port* [ *-port* ] **timeout** *hh:mm:ss*

**no sunrpc-server** *ifc\_name ip\_addr mask* **service** *service\_type* **protocol** [ **tcp | udp** ] **port** *port* [ *-port* ] **timeout** *hh:mm:ss*

**no sunrpc-server** *service\_type* **server** *ip\_addr*

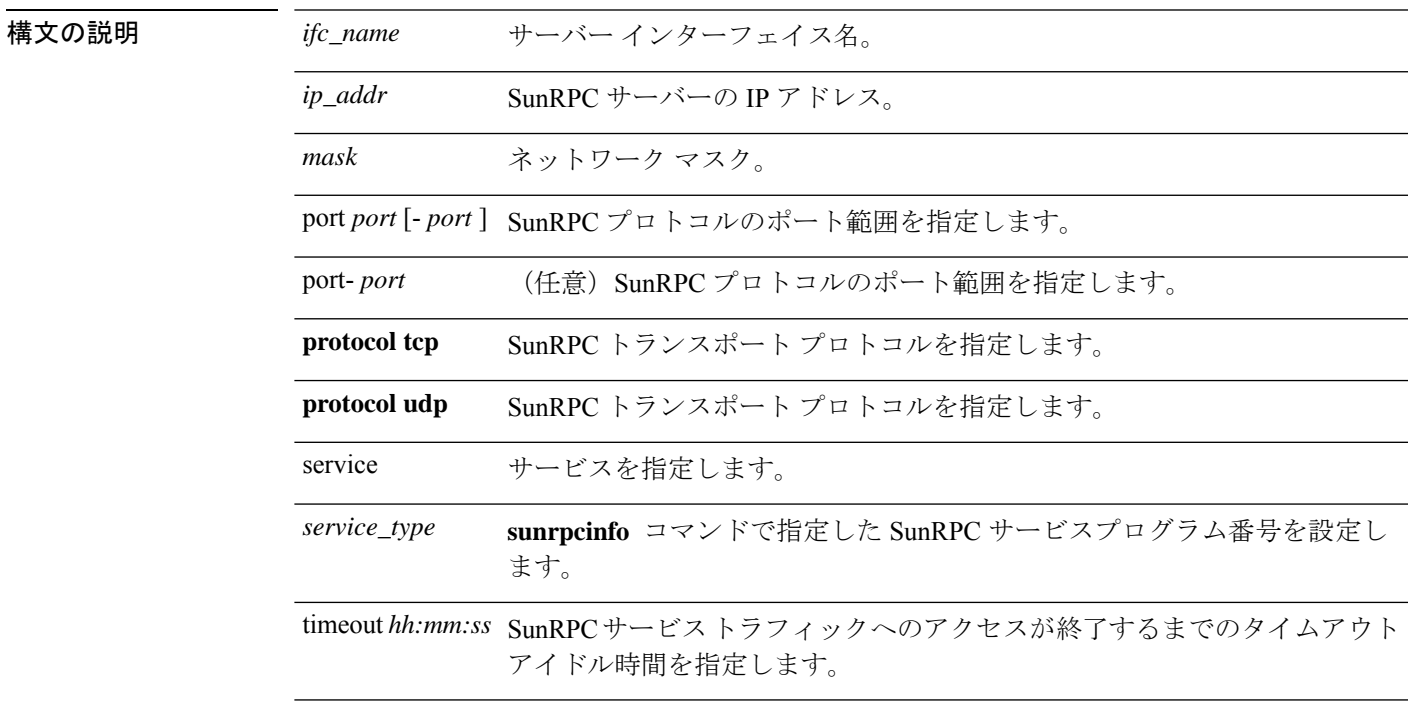

## コマンドデフォルト デフォルトの動作や値はありません。

**コマンドモード** 次の表に、コマンドを入力できるモードを示します。

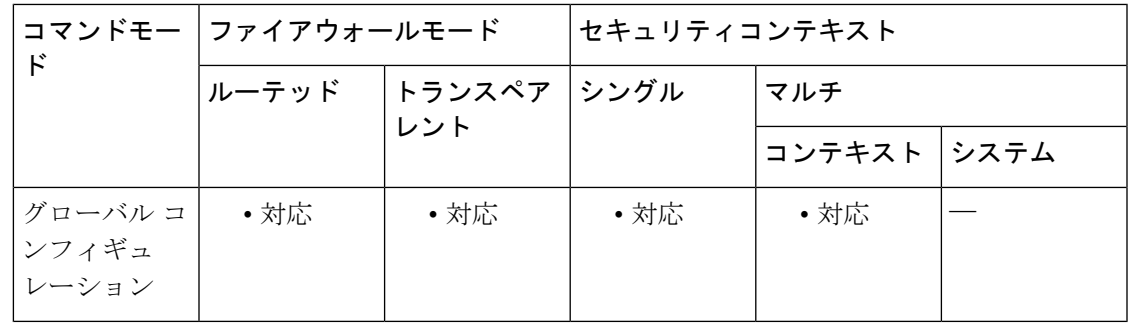

コマンド履歴 リリー 変更内容 ス 7.0(1) このコマンドが追加されました。

使用上のガイドライン SunRPC サービステーブルは、timeout で指定された時間、確立された SunRPC セッションに基 づいて、SunRPC トラフィックが ASA を通過するのを許可するために使用します。

<sup>例</sup> 次に、SunRPC サービス テーブルを作成する例を示します。

ciscoasa(config)# **sunrpc-server outside 10.0.0.1 255.0.0.0 service 100003 protocol TCP port 111 timeout 0:11:00** ciscoasa(config)# **sunrpc-server outside 10.0.0.1 255.0.0.0 service 100005 protocol TCP port 111 timeout 0:11:00**

### 関連コマンド

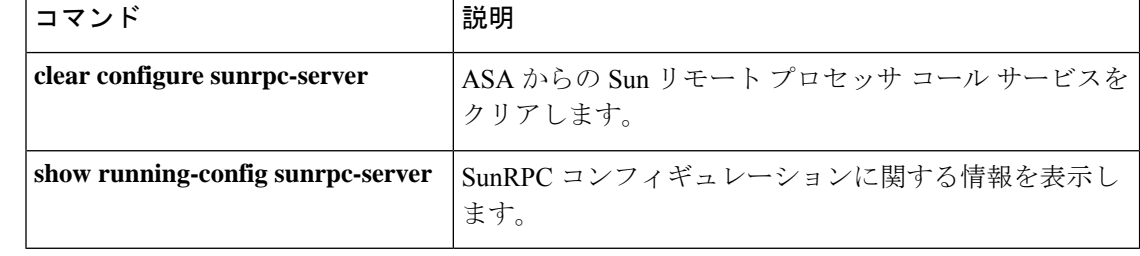

# **support-user-cert-validation**

現在のトラストポイントが、リモートユーザー証明書を発行した CA に対して認証されている 場合に、このトラストポイントに基づいてリモート証明書を検証するには、クリプト CA トラ ストポイント コンフィギュレーション モードで **support-user-cert-validation** コマンドを使用し ます。デフォルト設定に戻すには、このコマンドの **no** 形式を使用します。

### **support-user-cert-validation no support-user-cert-validation**

構文の説明 このコマンドには引数またはキーワードはありません。

コマンドデフォルト デフォルト設定では、ユーザー証明書の検証がサポートされています。

コ**マンド モード** 次の表に、コマンドを入力できるモードを示します。

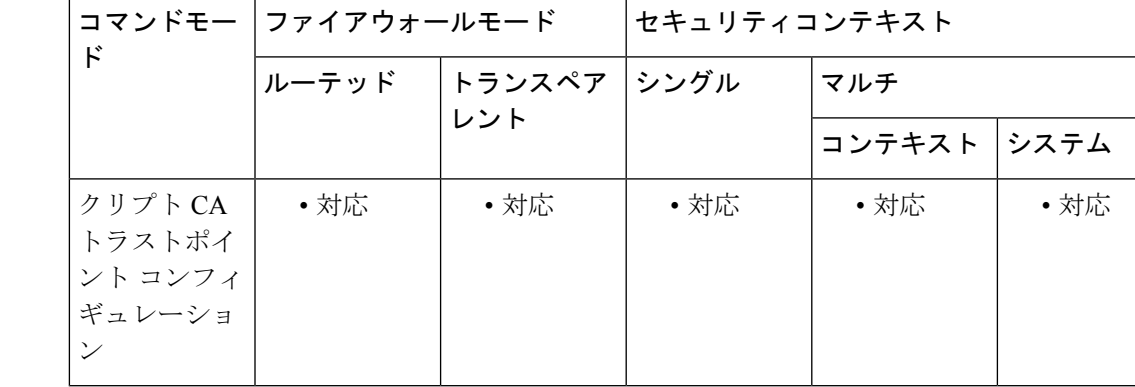

コマンド履歴 リリー 変更内容

ス

7.0(1) このコマンドが追加されました。

使用上のガイドライン ASA では、同じ CA に対して 2 つのトラストポイントを保持できます。この場合は、同じ CA から2つの異なるアイデンティティ証明書が発行されます。トラストポイントが、この機能を イネーブルにしている別のトラストポイントにすでに関連付けられている CA に対して認証さ れる場合、このオプションは自動的にディセーブルになります。これにより、パス検証パラ メータの選択であいまいさが生じないようになります。ユーザーが、この機能をイネーブルに した別のトラストポイントにすでに関連付けられている CA に認証されたトラストポイントで この機能を有効化しようとした場合、アクションは許可されません。2 つのトラストポイント 上でこの設定をイネーブルにして、同じ CA の認証を受けることはできません。

<sup>例</sup> 次に、トラストポイント central のクリプト CA トラストポイント コンフィギュレー ションモードを開始して、トラストポイントcentralでユーザー検証を受け入れること ができるようにする例を示します。

 $su \sim sz$ 

```
ciscoasa(config)# crypto ca trustpoint central
ciscoasa(ca-trustpoint)# support-user-cert-validation
ciscoasa(ca-trustpoint)#
```
**コマンド** 

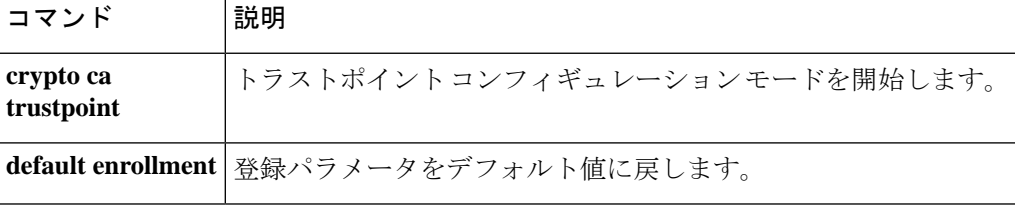

• ASA CX:ユーザー admin のデフォルトのパスワードは、**Admin123** です。

# **sw-module module password-reset**

ソフトウェアモジュールのパスワードをデフォルト値にリセットするには、特権EXECモード で **sw-module module password-reset** コマンドを使用します。

**sw-module module** *id* **password-reset**

構文の説明 *id* **cxsc** または **ips** のいずれかのモジュール ID を指定します。

コマンドデフォルト デフォルトの動作や値はありません。

コマンドモード 次の表に、コマンドを入力できるモードを示します。

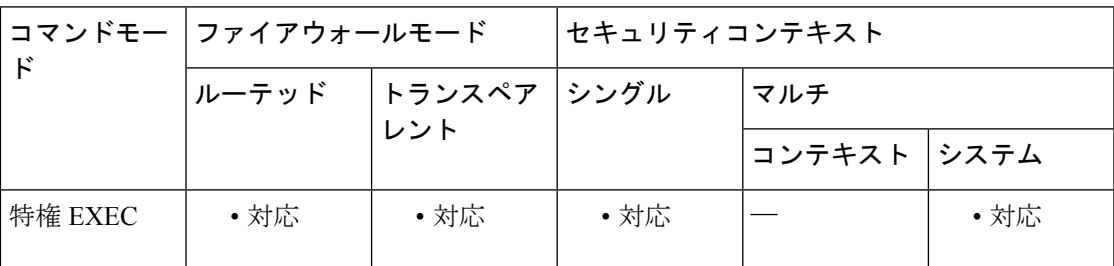

コマンド履歴 リリー 変更内容

ス

8.6(1) このコマンドが追加されました。

**cxsc** キーワードを使用する ASA CX ソフトウェアモジュールのサポートが追加され ました。 9.1(1)

使用上のガイドライン パスワードをリセットした後は、モジュールアプリケーションを使用してパスワードを独自の 値に変更する必要があります。モジュールのパスワードをリセットすると、モジュールがリ ブートします。モジュールのリブート中はサービスを使用できません。リブートには数分を要 する場合があります。**show module** コマンドを実行すると、モジュールの状態をモニターでき ます。

> コマンドは、必ずプロンプトで確認を要求します。コマンドが成功した場合は、それ以上何も 出力されません。コマンドが失敗した場合は、障害が発生した理由を示すエラーメッセージが 表示されます。

このコマンドは、モジュールがアップ状態である場合にのみ有効です。

デフォルトのパスワードはモジュールによって異なります。

<sup>例</sup> 次に、IPS モジュール上のパスワードをリセットする例を示します。

ciscoasa# **sw-module module ips password-reset** Reset the password on module ips? [confirm] **y**

### 関連コマンド

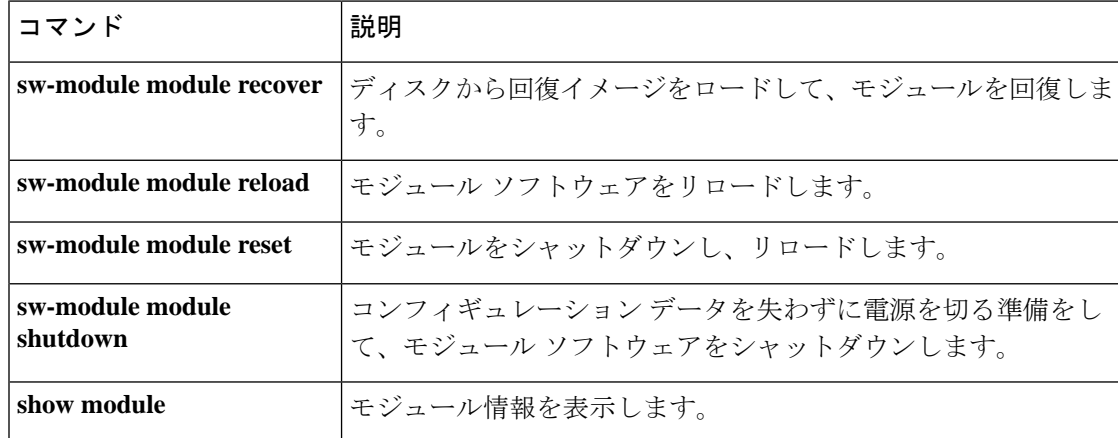

# **sw-module module recover**

ソフトウェアモジュールのリカバリ用ソフトウェアイメージをディスクからロードする場合、 またはイメージの場所を設定する場合は、特権 EXEC モードで **sw-module module recover** コマ ンドを使用します。たとえば、モジュールが現在のイメージをロードできない場合などに、こ のコマンドを使用してモジュールを回復することが必要になることがあります。

構文の説明 id id 次のいずれかのモジュール ID を指定します。 • **sfr**:ASA FirePOWER モジュール。 • **ips**:IPS モジュール • **cxsc**:ASA CX モジュール *id* このモジュールの回復を開始し、**configure** 設定に従って回復イメージをダウ ンロードします。ダウンロード後、モジュールは新しいイメージからリブー トします。 **boot** ローカルディスク上の新しいイメージの場所を設定します(例: disk0:image2)。 **configure image** *path* リカバリ アクションを停止し、モジュールのイメージ ファイルを削除しま す。このコマンドは、**sw-module module** *id* **recover boot** コマンドを使用して 回復を開始してから 30 秒以内に入力する必要があります。この期間が経過し た後で **stop** コマンドを入力すると、モジュールが無応答になるなど、予期し ない結果になることがあります。 すでにモジュールが無応答になっている場合、リブートしたり新しいイメー ジを適用したりするには、停止する必要が生じることがあります。 **stop**

**sw-module module** *ID* **recover** { **boot | stop | configure image** *path* }

コマンド デフォルト デフォルトの動作や値はありません。

コマンド モード 次の表に、コマンドを入力できるモードを示します。

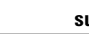

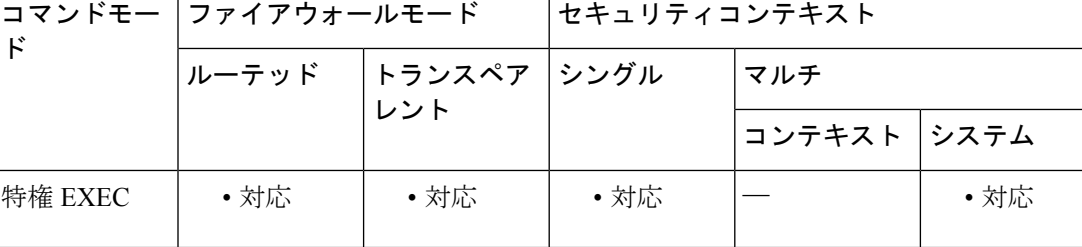

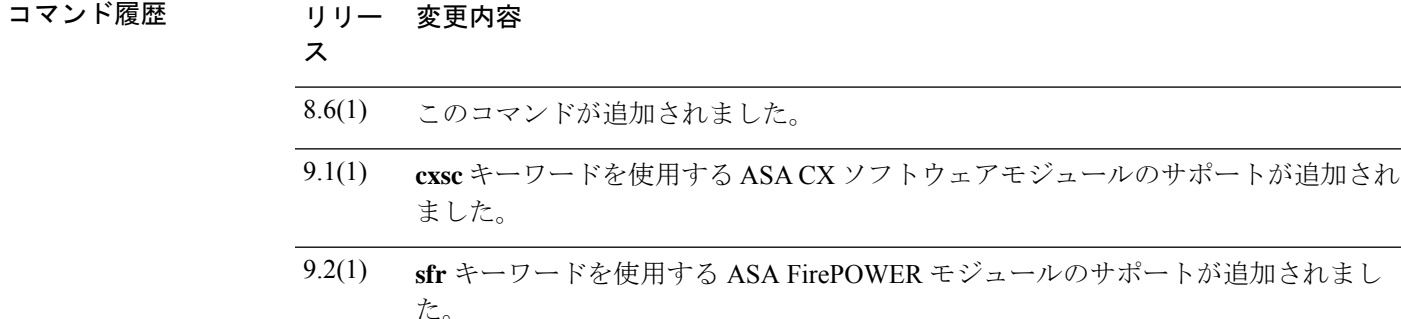

使用上のガイドライン このコマンドを使用して、ソフトウェア モジュールをインストールします。このモジュール は、デバイスで設定されていない新しいモジュールである場合と、障害が発生したために再イ ンストールが必要となった既存のモジュールである場合があります。

イメージをインストールする場合は、次のコマンド シーケンスを使用します。

• **sw-module module** *id* **configure image** *path*(ソフトウェア モジュール イメージの disk0 上 の場所を指定)。

• **sw-module module** *id* **boot**(該当イメージをブート)。

イメージのブートは、モジュールがアップ、ダウン、無応答、または回復のいずれかの状態で ある場合にのみ可能です。ステート情報については、**show module**コマンドを参照してくださ い。モジュールがアップ状態でない場合、ASA は強制的にモジュールをシャットダウンしま す。強制シャットダウンでは、すべてのコンフィギュレーションを含む、古いモジュールディ スク イメージが破壊されます。このため、ディザスタ リカバリ メカニズムとしてのみ使用し てください。

**show module** *id* **recover**コマンドを使用してリカバリコンフィギュレーションを表示できます。

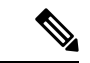

IPS モジュールの場合、モジュールソフトウェア内部では、イメージをインストールするため に**upgrade**コマンドを使用しないでください。モジュールのインストールおよび初期設定を完 了する方法については、各ソフトウェアモジュールの CLI コンフィギュレーション ガイドを 参照してください。 (注)

<sup>例</sup> 次に、disk0:image2からイメージをダウンロードするようにモジュールを設定する例を 示します。

ciscoasa# **sw-module module ips recover configure image disk0:image2**

次に、モジュールを回復する例を示します。

```
ciscoasa# sw-module module ips recover boot
The module in slot ips will be recovered. This may
erase all configuration and all data on that device and
```
attempt to download a new image for it. Recover module in slot ips? [confirm]

**コマンド** 

I

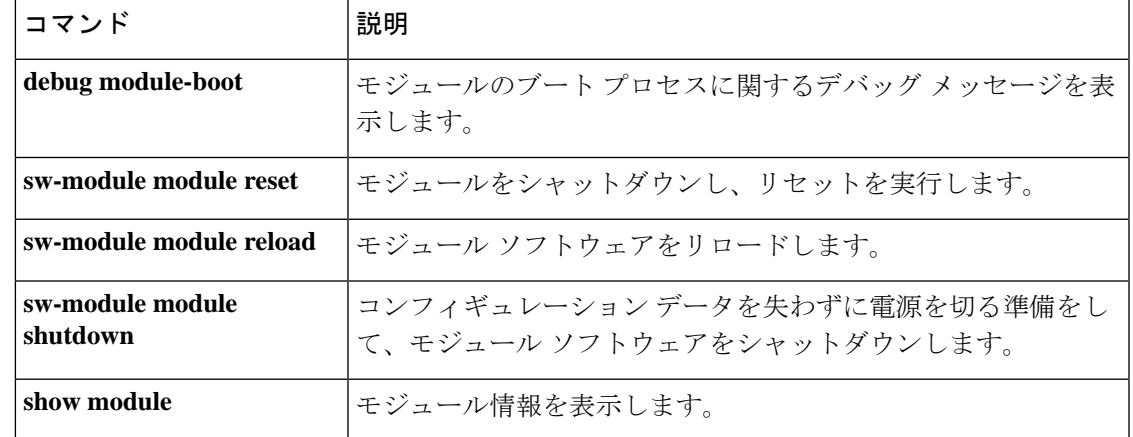

# **sw-module module reload**

ソフトウェアモジュールのモジュールソフトウェアをリロードするには、特権EXECモードで **sw-module module reload** コマンドを使用します。

### **sw-module module** *id* **reload**

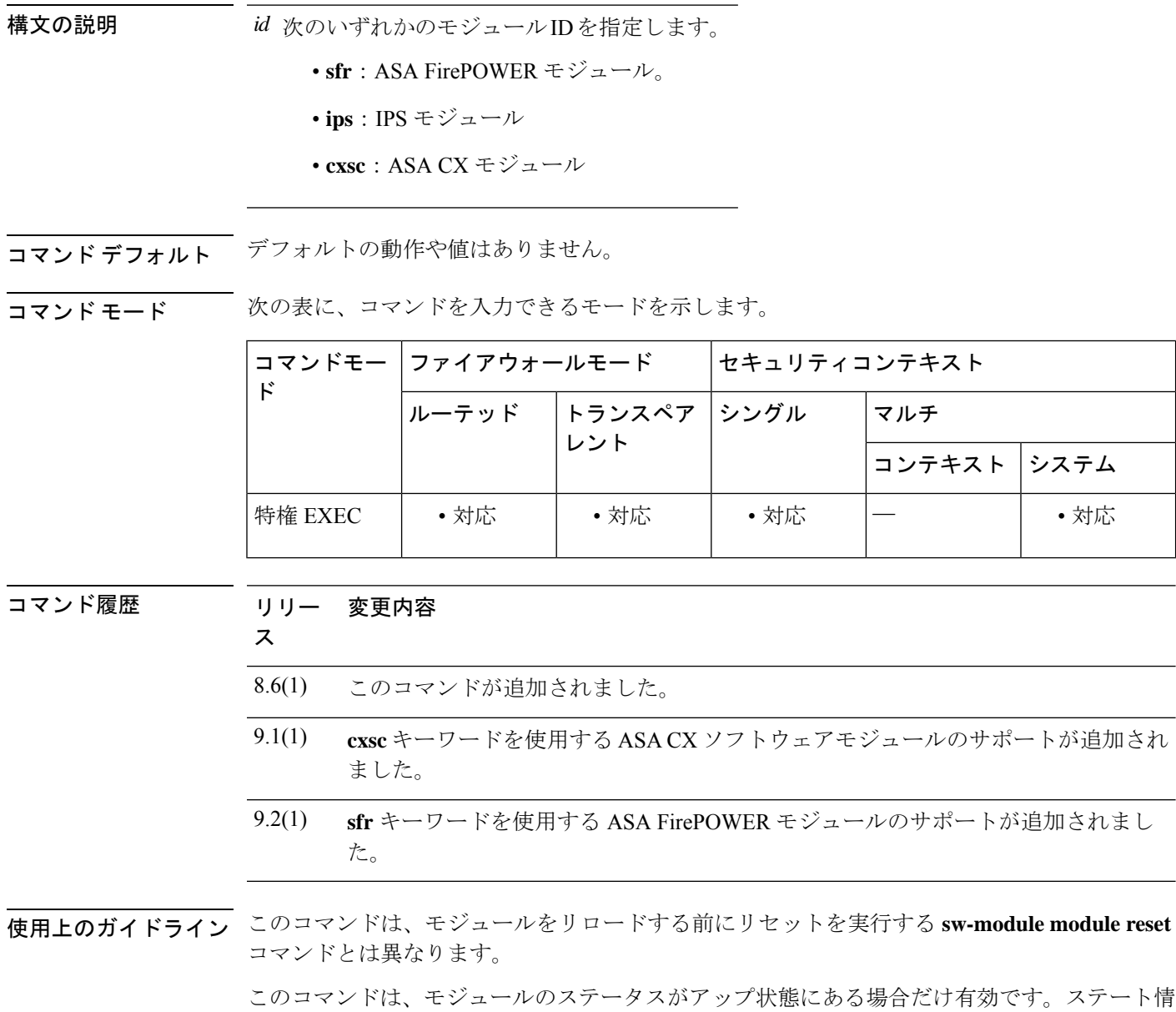

報については、 **show module** コマンドを参照してください。

<sup>例</sup> 次に、IPS モジュールをリロードする例を示します。

ciscoasa# **sw-module module ips reload** Reload module in slot ips? [confirm] **y** Reload issued for module in slot ips %XXX-5-505002: Module in slot ips is reloading. Please wait... %XXX-5-505006: Module in slot ips is Up.

関連コマンド

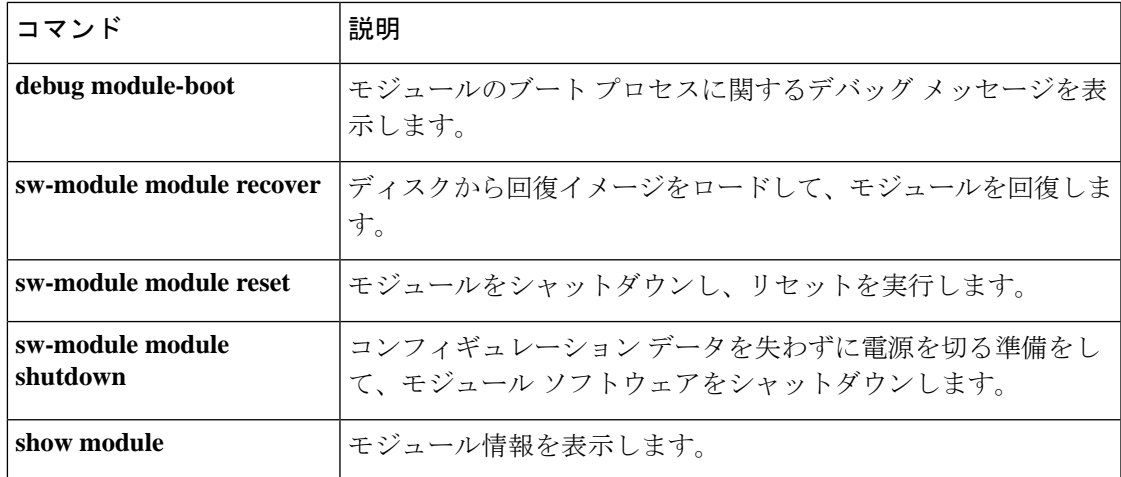

# **sw-module module reset**

モジュールをリセットしてからモジュールソフトウェアをリロードするには、特権EXECモー ドで **sw-module module reset** コマンドを使用します。

### **sw-module module** *id* **reset**

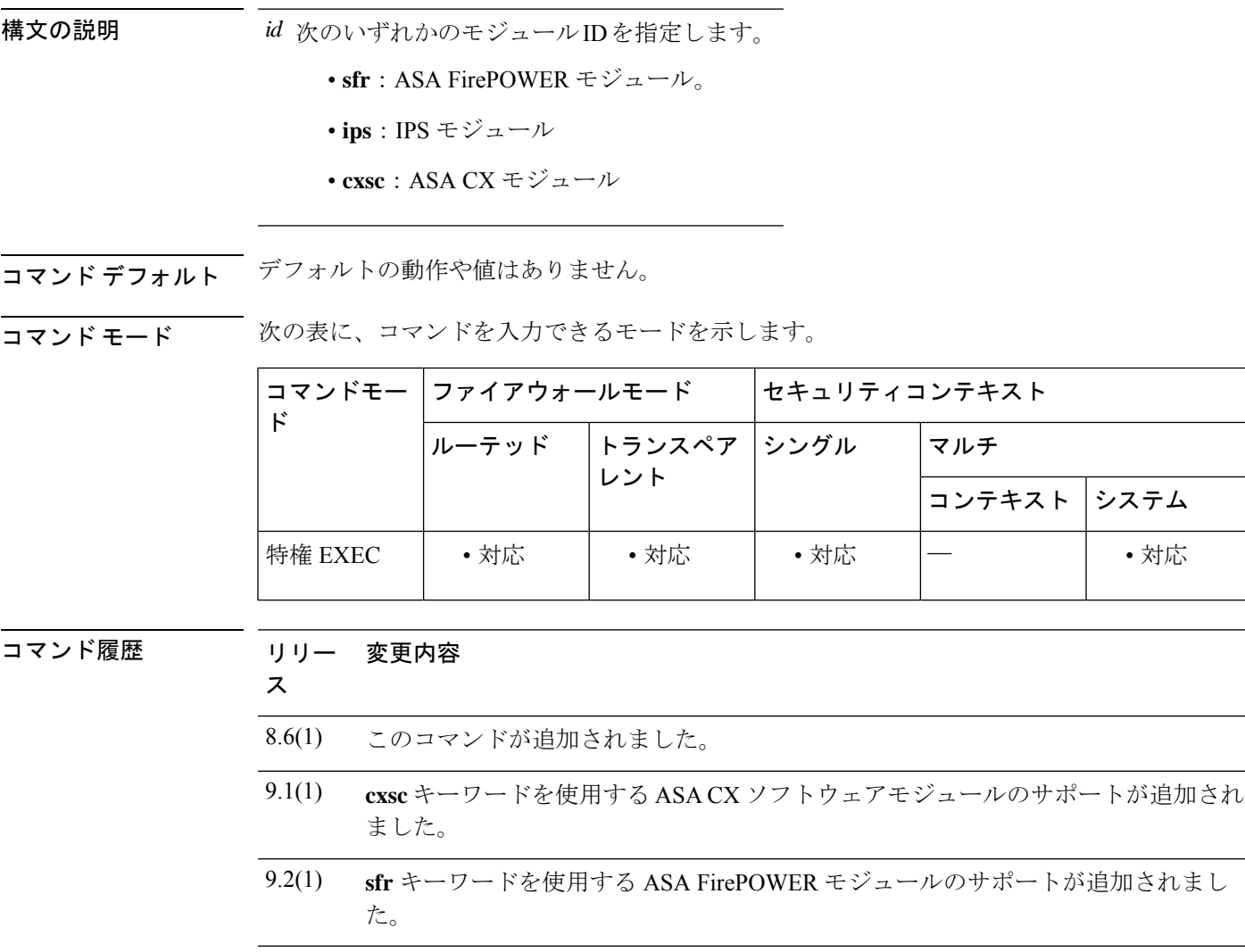

使用上のガイドライン モジュールがアップ状態の場合、**sw-module module reset** コマンドによって、リセットの前に ソフトウェアをシャットダウンするように要求されます。

> **sw-module module recover** コマンドを使用してモジュールを回復できます。モジュールが回復 状態になっているときに **sw-module module reset** コマンドを入力しても、モジュールは回復プ ロセスを中断しません。**sw-module module reset** コマンドによって、モジュールのリセットが 実行され、リセット後にモジュールの回復が続行します。モジュールがハングした場合は、回

復中にモジュールをリセットできます。ハードウェアリセットによって、問題が解決すること もあります。

このコマンドは、ソフトウェアのリロードのみを行いリセットは行わない **sw-module module reload** コマンドとは異なります。

このコマンドは、モジュールのステータスがアップ、ダウン、無応答、または回復のいずれか の場合にのみ有効です。ステート情報については、**show module** コマンドを参照してくださ い。

<sup>例</sup> 次に、アップ状態の IPS モジュールをリセットする例を示します。

#### ciscoasa# **sw-module module ips reset** The module in slot ips should be shut down before

```
resetting it or loss of configuration may occur.
Reset module in slot ips? [confirm] y
Reset issued for module in slot ips
%XXX-5-505001: Module in slot ips is shutting down. Please wait...
%XXX-5-505004: Module in slot ips shutdown is complete.
%XXX-5-505003: Module in slot ips is resetting. Please wait...
%XXX-5-505006: Module in slot ips is Up.
```
関連コマンド

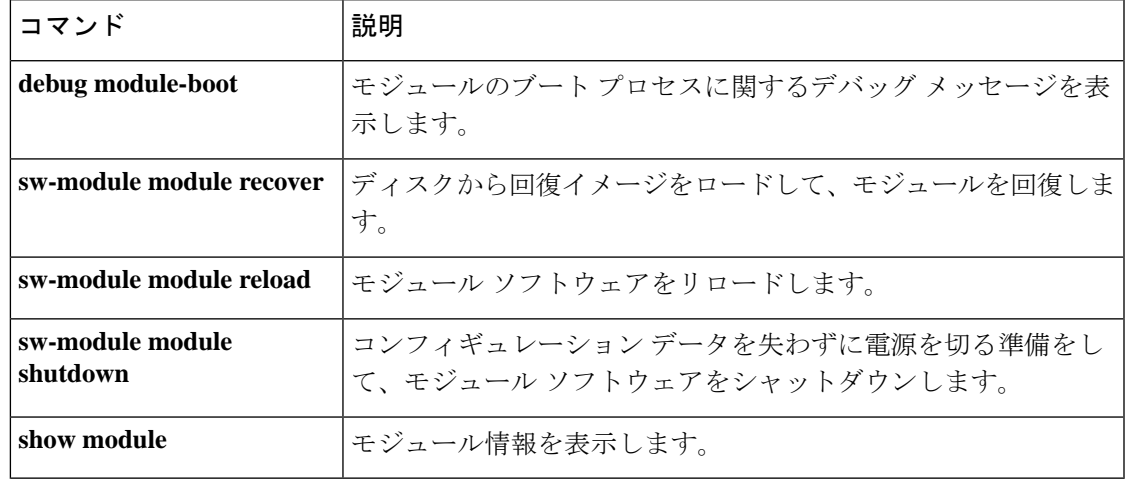

# **sw-module module shutdown**

モジュールソフトウェアをシャットダウンするには、特権 EXEC モードで **sw-module module shutdown** コマンドを使用します。

### **sw-module module** *id* **shutdown**

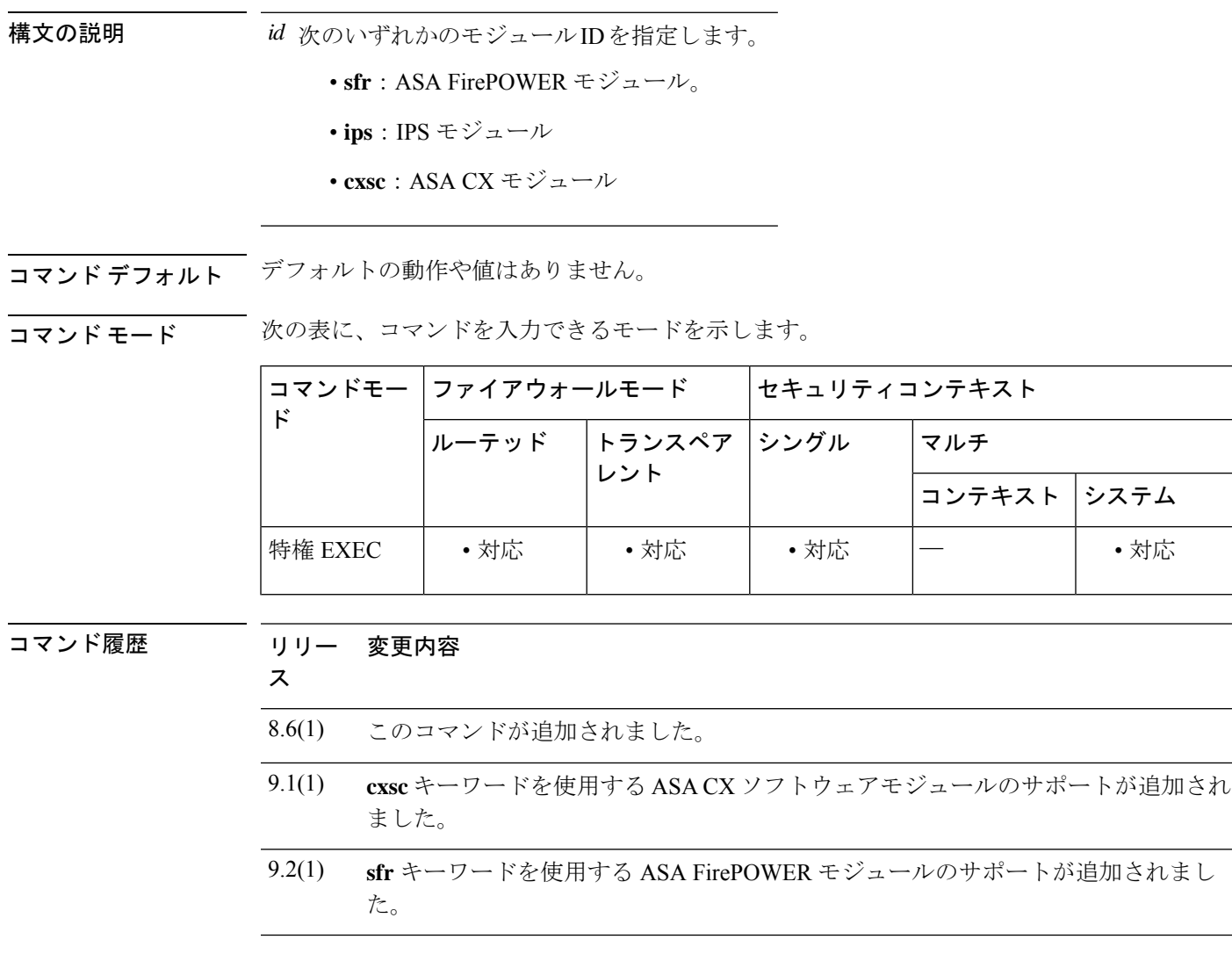

-<br>使用上のガイドライン モジュール ソフトウェアをシャットダウンするのは、コンフィギュレーション データを失う ことなく安全にモジュールの電源をオフにできるように準備するためです。

> このコマンドは、モジュールステータスがアップまたは無応答である場合にのみ有効です。ス テート情報については、**show module** コマンドを参照してください。

### <sup>例</sup> 次に、IPS モジュールをシャットダウンする例を示します。
```
ciscoasa# sw-module module ips shutdown
Shutdown module in slot ips? [confirm] y
Shutdown issued for module in slot ips
ciscoasa#
%XXX-5-505001: Module in slot ips is shutting down. Please wait...
%XXX-5-505004: Module in slot ips shutdown is complete.
```
関連コマンド

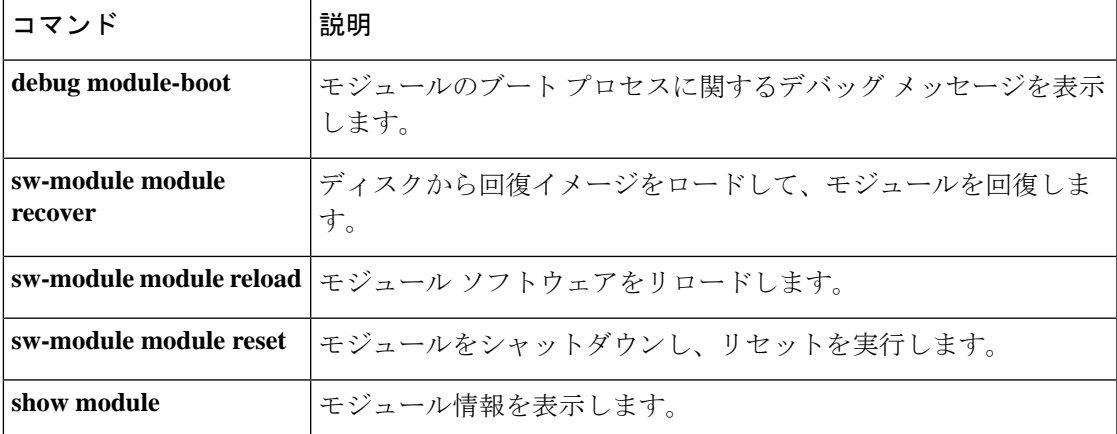

# **sw-module module uninstall**

ソフトウェア モジュール イメージおよび関連するコンフィギュレーションをアンインストー ルするには、特権 EXEC モードで **sw-module module uninstall** コマンドを使用します。

**sw-module module** *id* **uninstall**

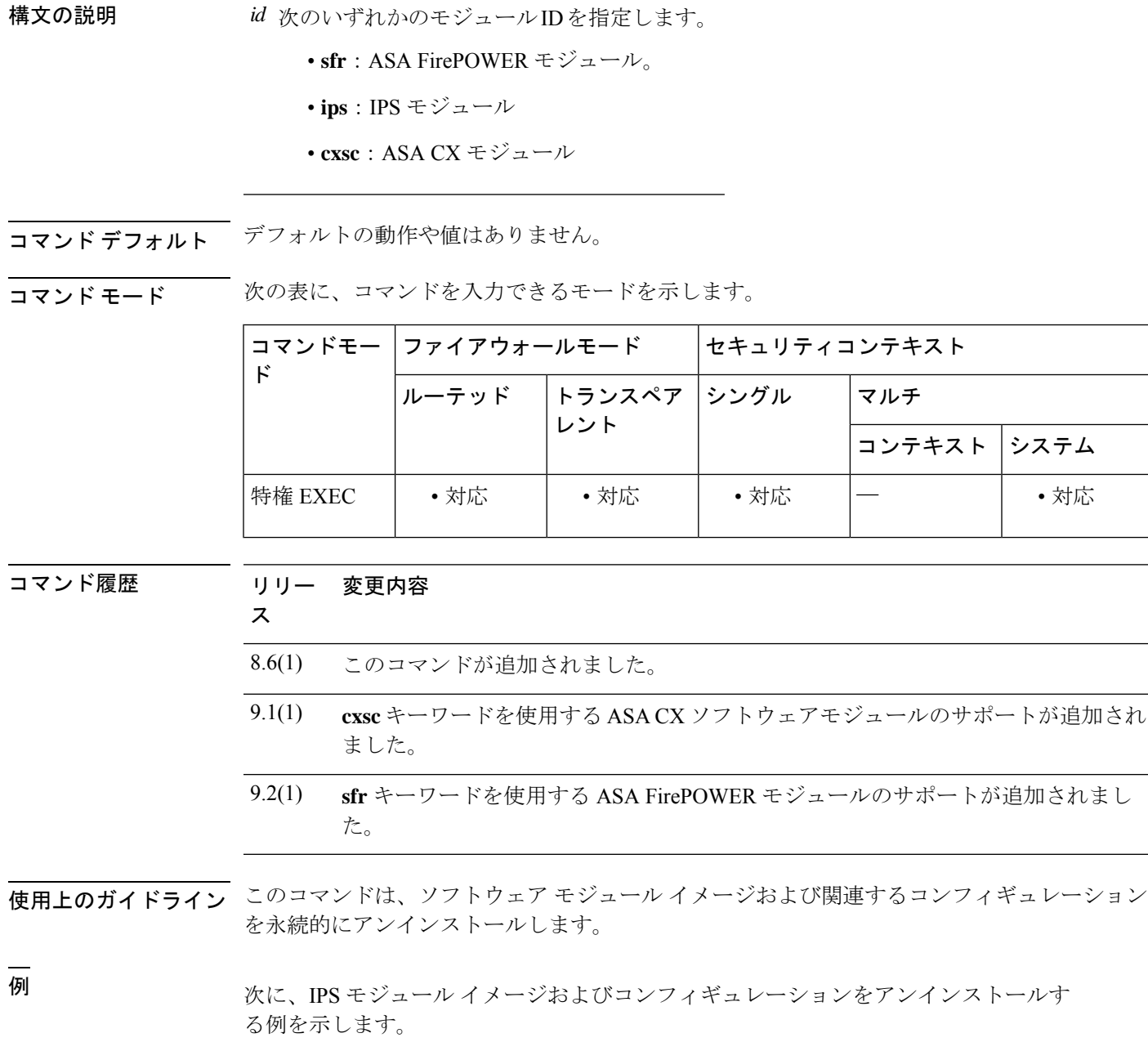

ciscoasa# **sw-module module ips uninstall**

Module ips will be uninstalled. This will completely remove the disk image associated with the sw-module including any configuration that existed within it. Uninstall module <id>? [confirm]

**コマンド** 

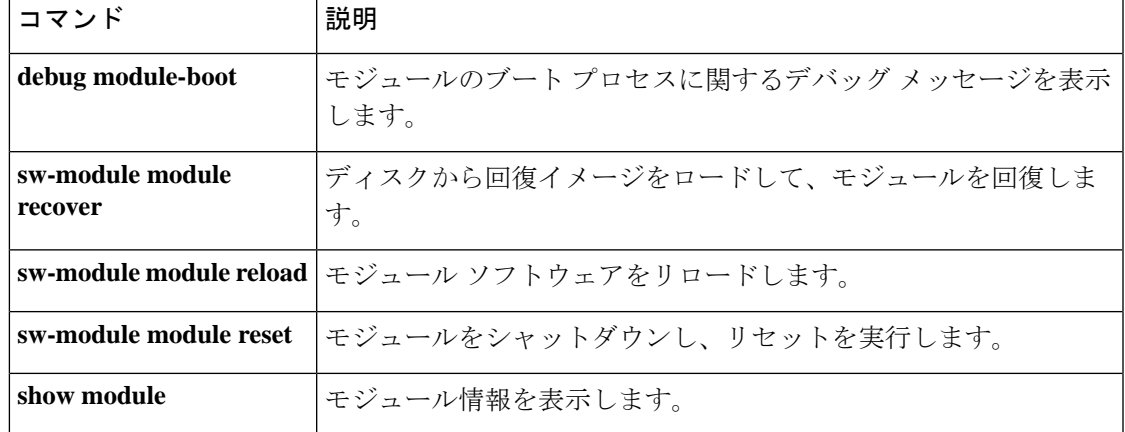

# **switchport access vlan**

アクセスモードのスイッチポートに VLAN を設定するには、インターフェイス コンフィギュ レーション モードで **switchport access vlan** コマンドを使用します。デフォルトの VLAN 1 に 戻すには、このコマンドの **no** 形式を使用します。

**switchport access vlan** *number* **no switchport access vlan** *number*

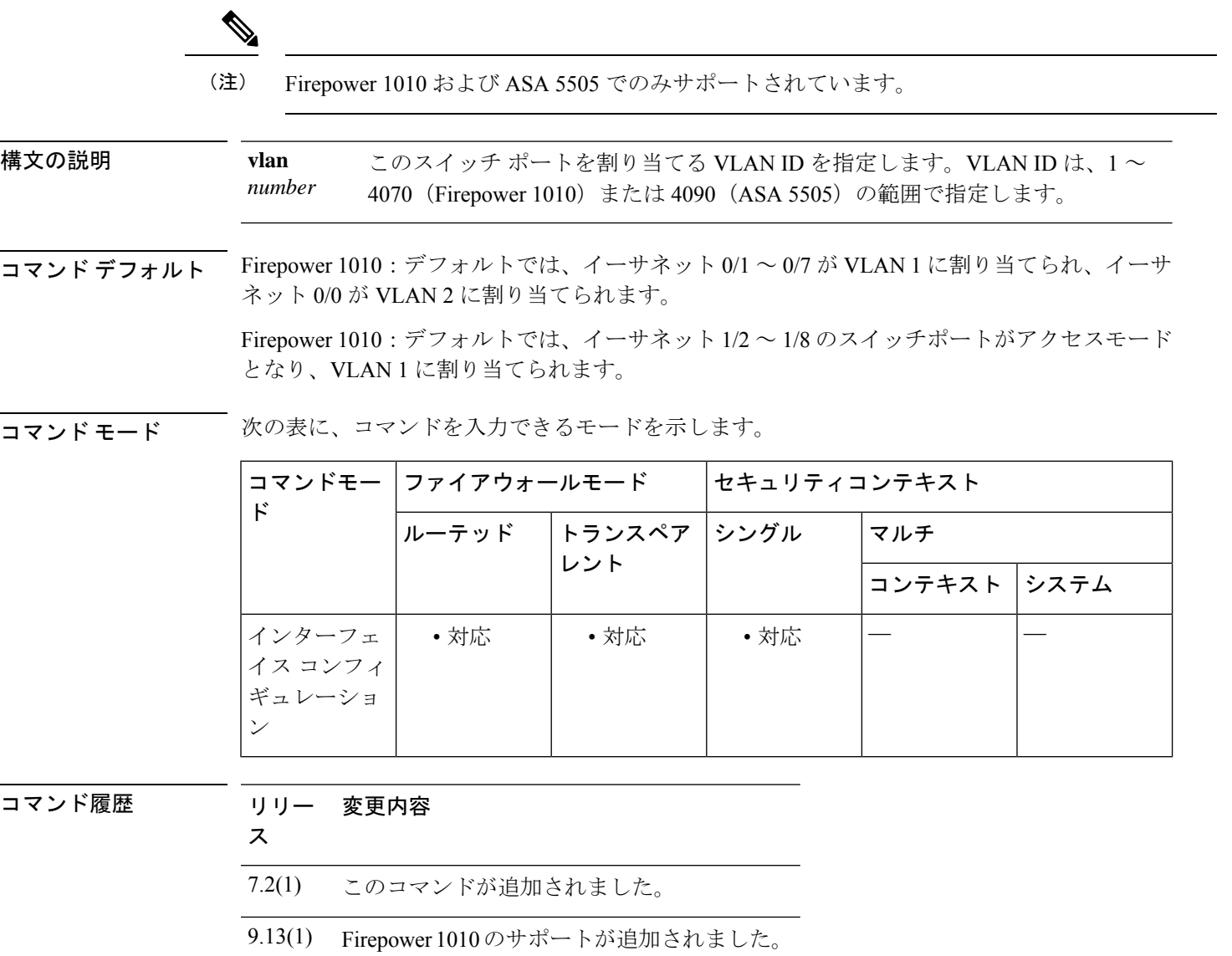

使用上のガイドライン アクセス ポートは、タグなしのトラフィックのみを受け入れます。ASA は、指定した VLAN を使用してスイッチポートに入るトラフィックにタグを付け、同じ VLAN 上の他のアクセス

ポートまたはトランクポートにトラフィックを転送できるようにします。VLANタグは、別の アクセスポートを出力すると削除されますが、トランクポートを出力しても保持されます。

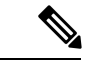

ASAは、ネットワーク内のループ検出に使用されるスパニングツリープロトコルをサポートし ていません。したがって、ASAとの接続はいずれもネットワークループ内で終わらないように する必要があります。 (注)

### **ASA 5505**

トランスペアレント ファイアウォール モードでは、ASA 5505 基本ライセンスはアクティブ VLANを2つ、SecurityPlusライセンスは3つ設定できます。そのうちの1つは、フェールオー バー用です。

ルーテッドモードでは、ASA 5505の基本ライセンスで最大3つのアクティブVLANとSecurity Plus ライセンスで最大 20 のアクティブ VLAN を設定できます。

アクティブな VLAN とは、**nameif** コマンドが設定された VLAN のことです。

<sup>例</sup> 次に、<sup>5</sup> つの ASA <sup>5505</sup> 物理インターフェイスを <sup>3</sup> つの VLAN インターフェイスに割 り当てる例を示します。

```
ciscoasa(config-if)# interface ethernet 0/0
ciscoasa(config-if)# switchport access vlan 100
ciscoasa(config-if)# no shutdown
ciscoasa(config-if)# interface ethernet 0/1
ciscoasa(config-if)# switchport access vlan 200
ciscoasa(config-if)# no shutdown
ciscoasa(config-if)# interface ethernet 0/2
ciscoasa(config-if)# switchport access vlan 200
ciscoasa(config-if)# no shutdown
ciscoasa(config-if)# interface ethernet 0/3
ciscoasa(config-if)# switchport access vlan 200
ciscoasa(config-if)# no shutdown
ciscoasa(config-if)# interface ethernet 0/4
ciscoasa(config-if)# switchport access vlan 300
ciscoasa(config-if)# no shutdown
...
```
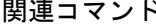

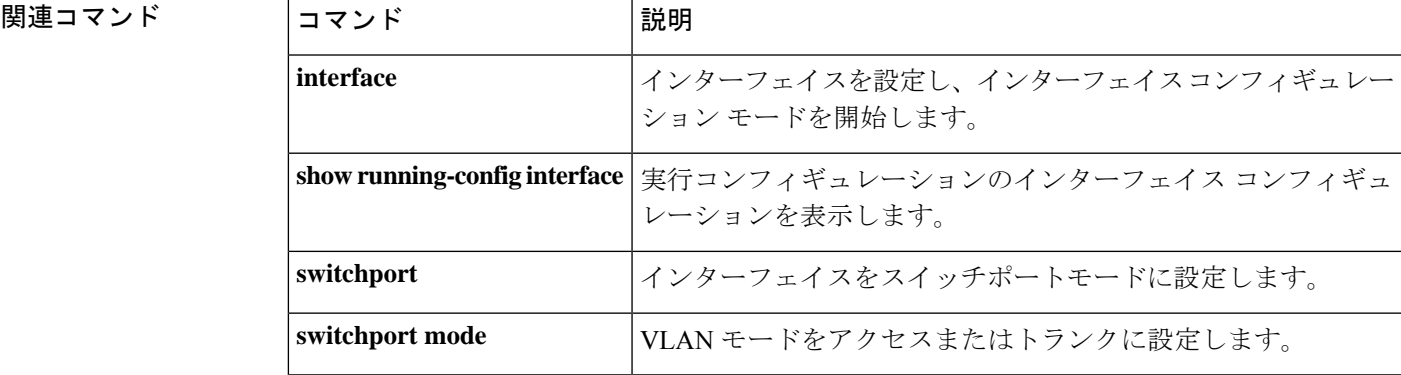

 $\mathbf l$ 

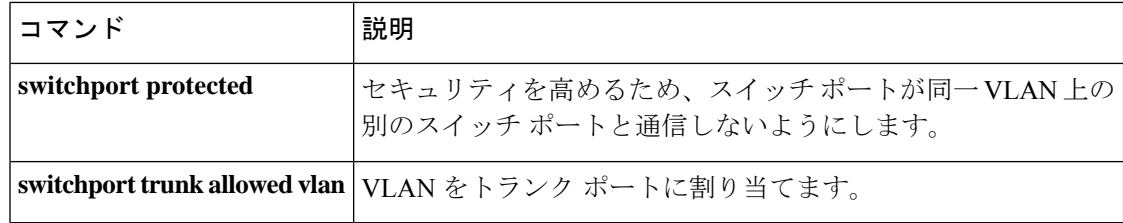

ı

### **switchport**

インターフェイスをスイッチポートモードに設定するには、インターフェイス コンフィギュ レーション モードで **switchport** コマンドを使用します。インターフェイスをファイアウォー ルモードに設定するには、このコマンドの **no** 形式を使用します。

### **switchport no switchport**

(注) Firepower 1010 でのみサポートされています。

**| 本文の説明 おいちゃく このコマンドには引数またはキーワードはありません。** 

コマンド デフォルト イーサネット 1/2 ~ 1/8 では、このコマンドがデフォルトで有効になっています。

コマンドモード 次の表に、コマンドを入力できるモードを示します。

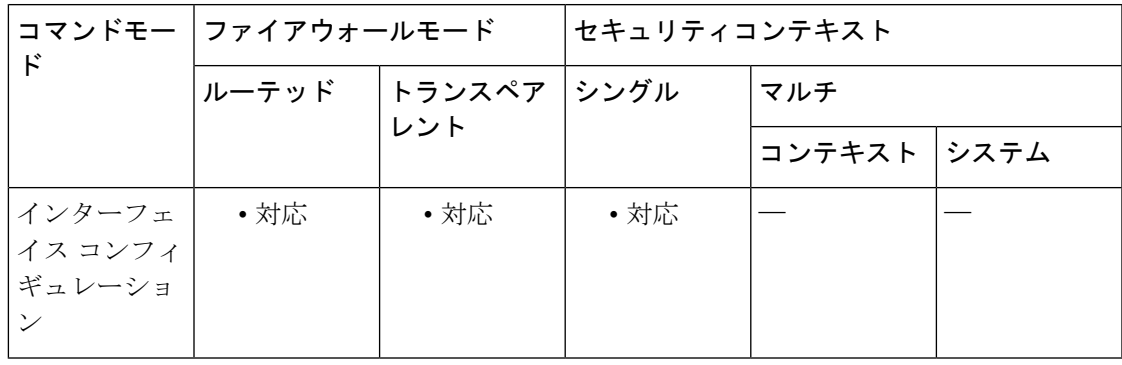

コマンド履歴 リリー 変更内容 ス

9.13(1) コマンドが追加されました。

使用上のガイドライン 各インターフェイスは、ファイアウォール インターフェイスまたはスイッチ ポートのいずれ かになるように個別に設定できます。デフォルトでは、イーサネット 1/1 はファイアウォール インターフェイスで、残りのイーサネット インターフェイスはスイッチ ポートとして設定さ れます。

管理 1/1 インターフェイスをスイッチポートモードに設定することはできません。

このインターフェイスがすでにスイッチポートモードの場合、**switchport** コマンドを入力する と、モードを変更する代わりにスイッチポートパラメータを入力するよう求められます。

<sup>例</sup> 次に、イーサネット 1/3 および 1/4 をファイアウォールモードに設定する例を示しま す。

```
ciscoasa(config)# interface ethernet1/3
ciscoasa(config-if)# no switchport
ciscoasa(config-if)# interface ethernet1/3
ciscoasa(config-if)# no switchport
ciscoasa(config-if)#
```
### 関連コマンド

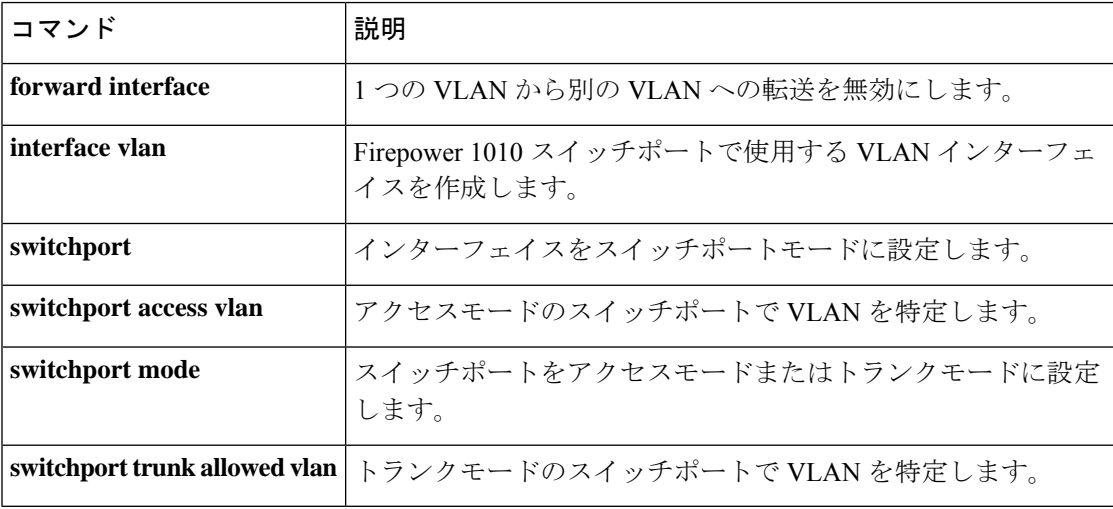

**44**

## **switchport mode**

スイッチポートの VLAN をアクセスモード(デフォルト)またはトランクモードのいずれか に設定するには、インターフェイス コンフィギュレーション モードで **switchport mode** コマン ドを使用します。デフォルトのアクセスモードに戻すには、このコマンドの **no** 形式を使用し ます。

**switchport mode** { **access | trunk** } **no switchport mode** { **access | trunk** }

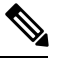

(注) Firepower 1010 および ASA 5505 でのみサポートされています。

- **構文の説明 およい access** スイッチ ポートをアクセス モードに設定します。このモードでは、スイッチ ポートで 1つのVLANのみのトラフィックを渡すことができます。タグなしパケットのみが許可 されます。パケットがタグ付きでスイッチ ポートに入ると、パケットはドロップされ ます。パケットは、802.1Q VLAN タグなしでスイッチ ポートから出ます。
	- スイッチポートをトランクモードに設定します。そのため、複数のVLANのトラフィッ **trunk** クを渡すことができます。タグ付きのパケットとタグなしパケットの両方が許可されま す。パケットは、802.1Q VLAN タグ付きでスイッチ ポートから出ます。パケットがタ グなしでスイッチポートに入ると、ネイティブ VLAN に割り当てられます。

コマンドデフォルト デフォルトでは、モードはアクセスです。

コマンドモード 次の表に、コマンドを入力できるモードを示します。

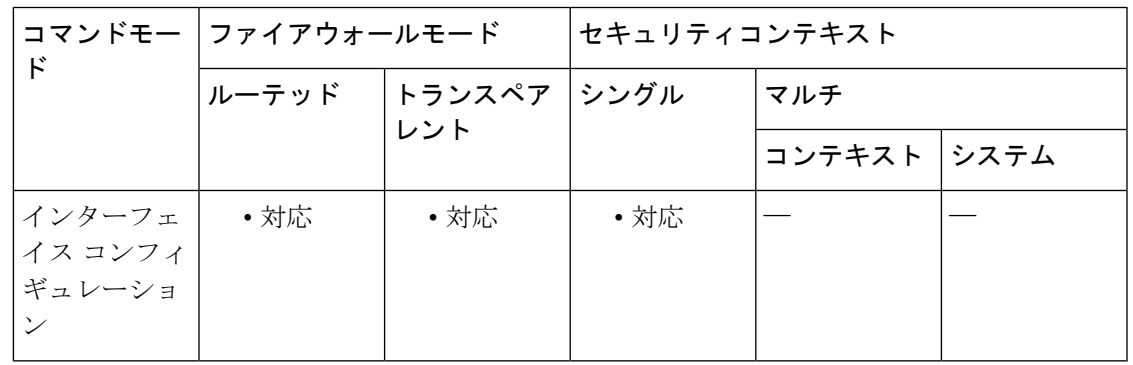

コマンド履歴 リリー 変更内容

ス

7.2(1) このコマンドが追加されました。

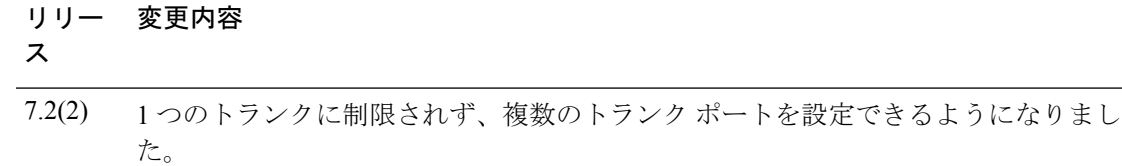

9.13(1) Firepower 1010 のサポートが追加されました。

### 使用上のガイドライン モードをアクセスモードに設定した後、**switchport vlanaccess** コマンドを使用して VLAN を識 別します。

モードをトランクモードに設定した後、**switchporttrunkallowedvlan**コマンドを使用して、複 数のVLANをトランクに割り当てます。モードをトランクモードに設定したが、まだ**switchport trunk allowed vlan** コマンドを設定していない状態では、スイッチポートが「回線プロトコル ダウン」状態になり、トラフィック転送に参加できません。ASA 5505 でトランクモードが使 用できるのは、Security Plus ライセンスだけです。

<sup>例</sup> 次に、VLAN <sup>100</sup> に割り当てられたアクセス モードのスイッチ ポートおよび VLAN 200 および 300 に割り当てられたトランク モードのスイッチ ポートを設定する例を示 します。

```
ciscoasa(config-if)# interface ethernet 0/0
ciscoasa(config-if)# switchport access vlan 100
ciscoasa(config-if)# no shutdown
ciscoasa(config-if)# interface ethernet 0/1
ciscoasa(config-if)# switchport mode trunk
ciscoasa(config-if)# switchport trunk allowed vlan 200,300
ciscoasa(config-if)# no shutdown
...
```
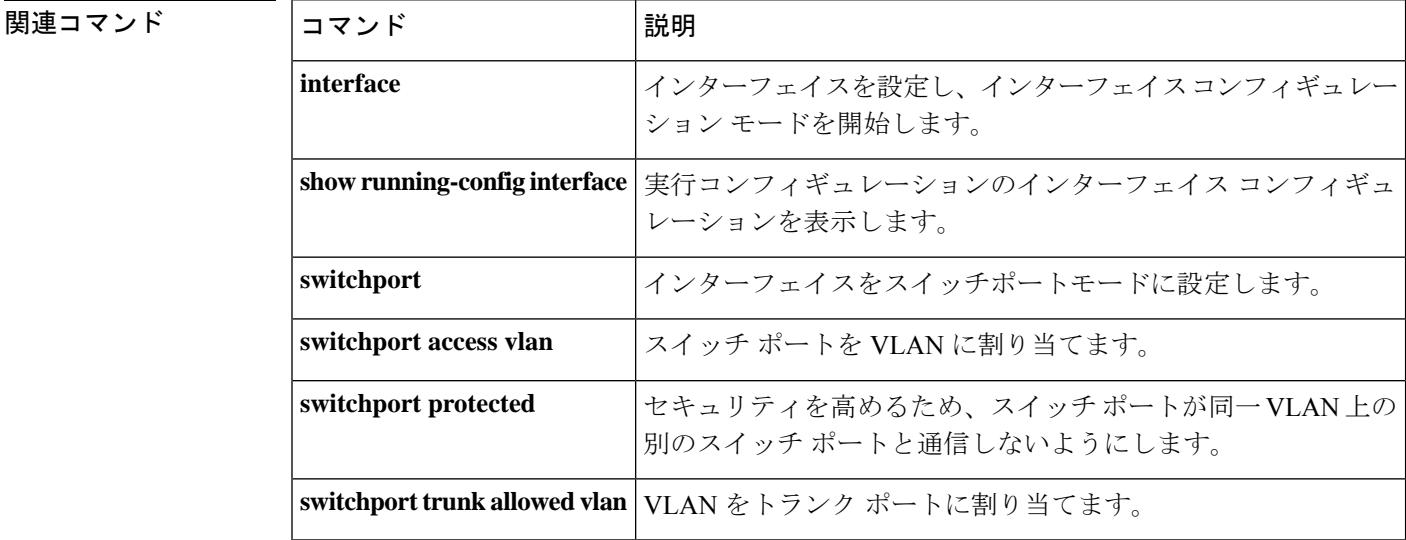

## **switchport monitor**

SPANスイッチポートモニタリングをイネーブルにするには、インターフェイスコンフィギュ レーション モードで **switchport monitor** コマンドを使用します。このコマンドを入力する対象 のポート(宛先ポートと呼ばれる)では、指定した送信元ポートで送受信されるすべてのパ ケットのコピーを受信します。SPAN 機能を使用すると、トラフィックをモニターできるよう に、スニファを宛先ポートに接続できます。このコマンドを複数回入力して、複数の送信元 ポートを指定できます。SPAN をイネーブルにすることができるのは、1 つの宛先ポートのみ です。送信元ポートのモニタリングをディセーブルにするには、このコマンドの **no** 形式を使 用します。

**switchport monitor** *source\_port* [ **tx | rx | both** ] **no switchport monitor** *source\_port* [ **tx | rx | both** ]

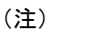

ASA 5505 でのみサポートされています。

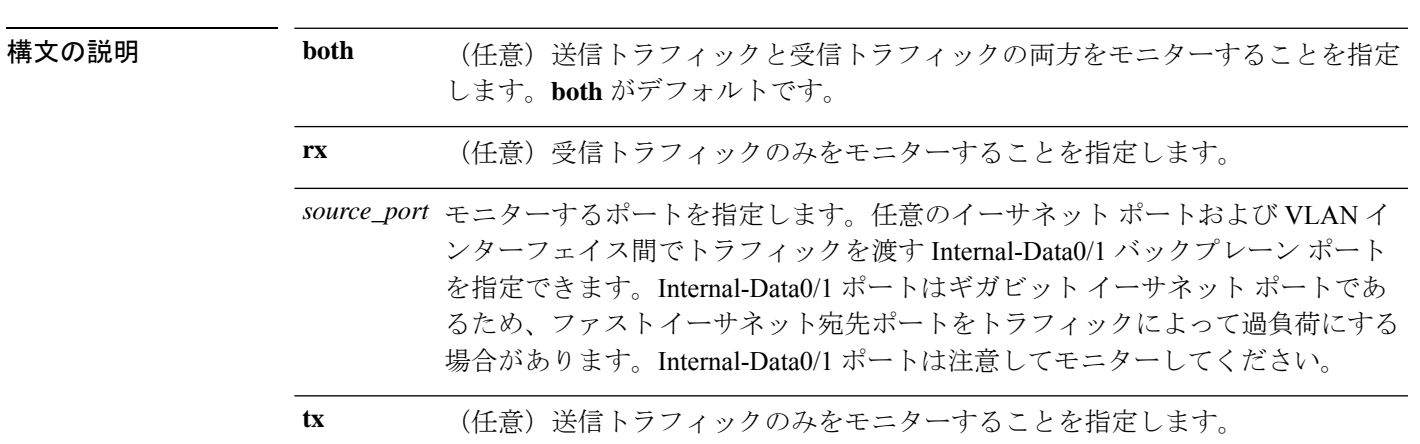

コマンド デフォルト モニターするトラフィックのデフォルトのタイプは **both** です。

コマンドモード 次の表に、コマンドを入力できるモードを示します。

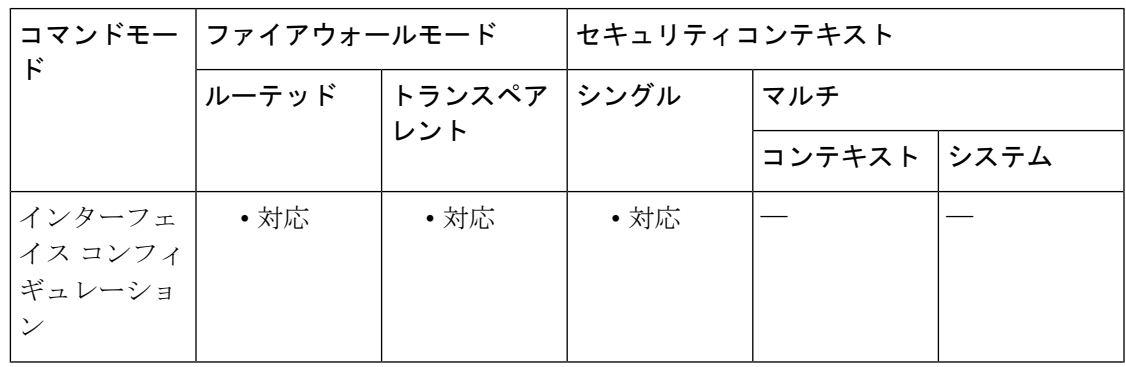

**47**

コマンド履歴 リリー 変更内容 ス 7.2(1) このコマンドが追加されました。

使用上のガイドライン SPAN をイネーブルにしない場合、スニファをスイッチ ポートの 1 つに接続すると、そのポー トで送受信されるトラフィックのみがキャプチャされます。複数のポートで送受信されるトラ フィックをキャプチャするには、SPAN をイネーブルにし、モニターするポートを指定する必 要があります。

> ネットワークループになる可能性があるため、SPAN宛先ポートを別のスイッチに接続すると きは注意してください。

<sup>例</sup> 次に、イーサネット0/0ポートとイーサネット0/2ポートをモニターする宛先ポートと して、イーサネット 0/1 ポートを設定する例を示します。

> ciscoasa(config)# **interface ethernet 0/1** ciscoasa(config-if)# **switchport monitor ethernet 0/0** ciscoasa(config-if)# **switchport monitor ethernet 0/2**

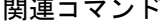

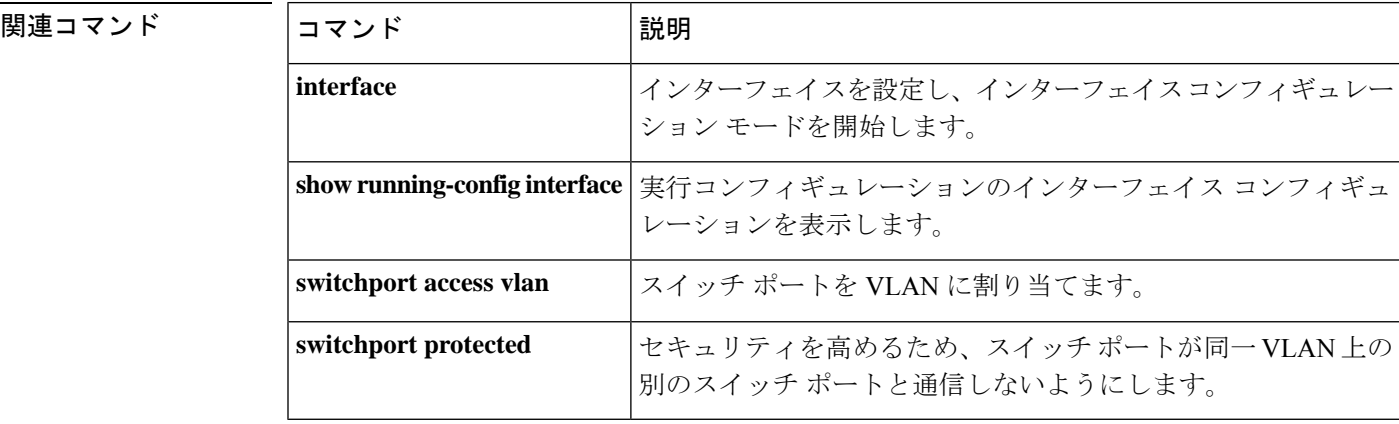

### **switchport protected**

スイッチポートが同じ VLAN 上の他の保護されたスイッチポートと通信しないようにするに は、インターフェイス コンフィギュレーション モードで **switchport protected** コマンドを入力 します。この機能により、あるスイッチ ポートが侵害された場合に、VLAN 上の他のスイッ チポートに対して強固なセキュリティを提供します。保護されたモードをディセーブルにする には、このコマンドの **no** 形式を使用します。

#### **switchport protected no switchport protected**

(注) Firepower 1010 および ASA 5505 でのみサポートされています。

構文の説明 このコマンドには引数またはキーワードはありません。

コマンド デフォルト デフォルトでは、インターフェイスは保護されていません。

コマンド モード 次の表に、コマンドを入力できるモードを示します。

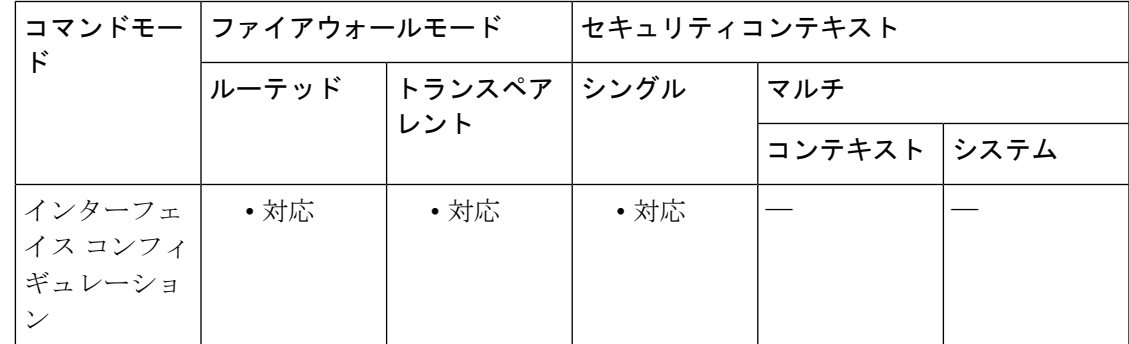

コマンド履歴 リリー 変更内容

ス

7.2(1) このコマンドが追加されました。

9.13(1) Firepower 1010のサポートが追加されました。

使用上のガイドライン スイッチ ポート上のデバイスが主に他の VLAN からアクセスされる場合、VLAN 内アクセス を許可する必要がない場合、および感染やその他のセキュリティ侵害に備えてデバイスを相互 に分離する場合に、スイッチポートが相互に通信しないようにします。たとえば、3つのWeb サーバーをホストする DMZ がある場合、各スイッチポートに **switchportprotected** コマンドを 適用すると、Webサーバーを相互に分離できます。内部ネットワークと外部ネットワークはい ずれも 3 つの Web サーバーすべてと通信でき、その逆も可能ですが、Web サーバーは相互に 通信できません。

保護されていないポートとの通信は、このコマンドによって制限されません。

<sup>例</sup> 次に、<sup>7</sup> つのスイッチ ポートを設定する例を示します。イーサネット 0/4、0/5、およ び 0/6 は DMZ ネットワークに割り当てられ、相互から保護されます。

```
ciscoasa(config)# interface ethernet 0/0
ciscoasa(config-if)# switchport access vlan 100
ciscoasa(config-if)# no shutdown
ciscoasa(config-if)# interface ethernet 0/1
ciscoasa(config-if)# switchport access vlan 200
ciscoasa(config-if)# no shutdown
ciscoasa(config-if)# interface ethernet 0/2
ciscoasa(config-if)# switchport access vlan 200
ciscoasa(config-if)# no shutdown
ciscoasa(config-if)# interface ethernet 0/3
ciscoasa(config-if)# switchport access vlan 200
ciscoasa(config-if)# no shutdown
ciscoasa(config-if)# interface ethernet 0/4
ciscoasa(config-if)# switchport access vlan 300
ciscoasa(config-if)# switchport protected
ciscoasa(config-if)# no shutdown
ciscoasa(config-if)# interface ethernet 0/5
ciscoasa(config-if)# switchport access vlan 300
ciscoasa(config-if)# switchport protected
ciscoasa(config-if)# no shutdown
ciscoasa(config-if)# interface ethernet 0/6
ciscoasa(config-if)# switchport access vlan 300
ciscoasa(config-if)# switchport protected
ciscoasa(config-if)# no shutdown
...
```
### 関連コマンド

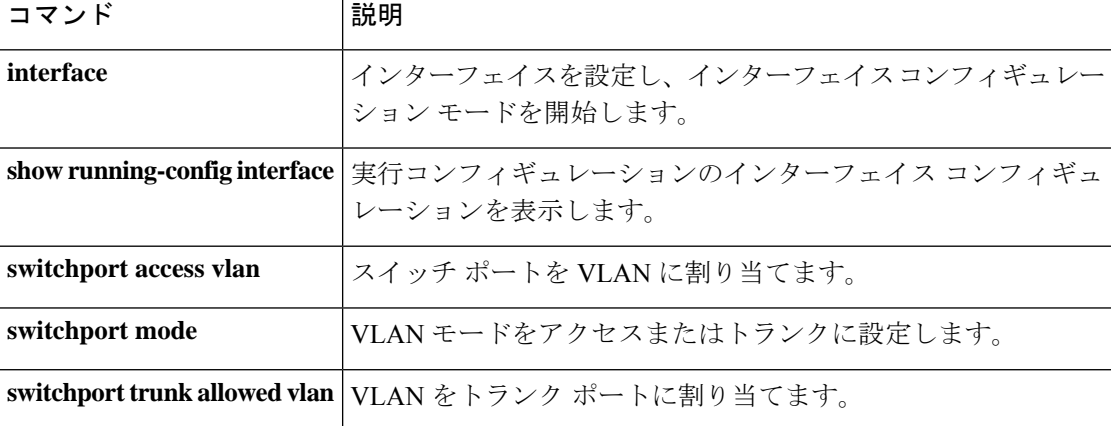

# **switchport trunk**

VLAN をトランクポートに割り当てるには、インターフェイス コンフィギュレーション モー ドで **switchport trunk** コマンドを使用します。VLAN をトランクから削除するには、このコマ ンドの **no** 形式を使用します。

**switchport trunk** { **allowed vlans** *vlan\_range* **| native vlan** *vlan* } **no switchport trunk** { **allowed vlans** *vlan\_range* **| native vlan** *vlan* }

(注) Firepower 1010 および ASA 5505 でのみサポートされています。 構文の説明 トランク ポートに割り当てることができる 1 つ以上の VLAN を指定します。 VLAN ID は、1 ~ 4070(Firepower 1010)または 4090(ASA 5505)の範囲で指 定します。 *vlan\_range* は、次のいずれかの方法で指定できます。 • 単一の番号(n) • 範囲(n-x) 番号および範囲は、カンマで区切ります。たとえば、次のように指定します。 5,7-10,13,45-100 カンマの代わりにスペースを入力できますが、コマンドはカンマ付きでコンフィ ギュレーションに保存されます。 このコマンドにネイティブ VLAN を含めても無視されます。トランクポート は、ネイティブ VLAN トラフィックをポートから送信するときに、常に VLAN タグを削除します。また、まだネイティブ VLAN タグが付いているトラフィッ クを受信しません。 **allowed vlans** *vlan\_range* ネイティブVLANをトランクに割り当てます。トランクは、タグなしトラフィッ クを受信すると、そのトラフィックをネイティブ VLAN ID にタグ付けして、 ASAが正しいスイッチポートにトラフィックを転送したり、別のファイアウォー ルインターフェイスにルーティングしたりできるようにします。ASAは、トラ ンクポートからネイティブ VLAN ID トラフィックを送信する際に VLAN タグ を削除します。タグなしトラフィックが同じ VLAN にタグ付けされるように、 他のスイッチのトランクポートに同じネイティブVLANを設定してください。 各ポートのネイティブ VLAN は 1 つのみですが、すべてのポートに同じネイ ティブ VLAN または異なるネイティブ VLAN を使用できます。 **native vlan** *vlan*

コマンド デフォルト デフォルトでは、VLAN はトランクに割り当てられていません。

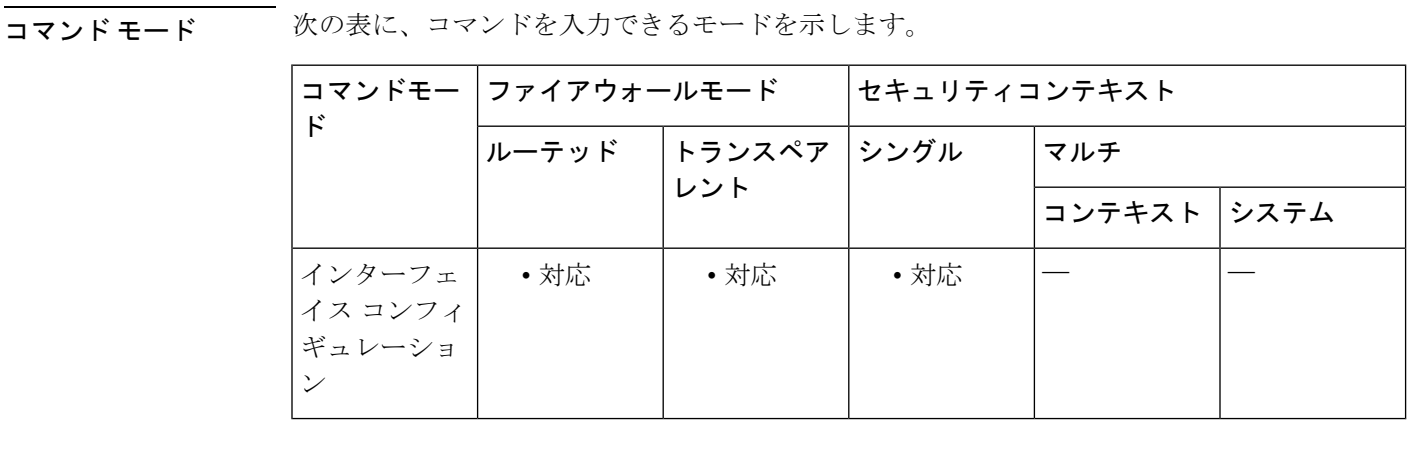

#### コマンド履歴 リリース 変更内容

- 7.2(1) このコマンドが追加されました。
- このコマンドは、スイッチ ポートごとに 4 つ以上の VLAN を許可するように変 更されました。また、1つのみに制限されず、複数のトランクポートを設定でき るようになりました。このコマンドで、VLAN ID を区切るためにスペースでは なくカンマも使用されます。 7.2(2)
- 7.2(4)/8.0(4) **native vlan**キーワードを使用するネイティブVLANサポートが追加されました。
- 9.13(1) Firepower 1010 のサポートが追加されました。
- 使用上のガイドライン スイッチポートで複数の VLAN を渡すトランクポートを作成する場合は、**switchport mode trunk**コマンドを使用してモードをトランクモードに設定してから、**switchporttrunk**コマンド を使用してVLANをトランクに割り当てます。このスイッチポートに少なくとも1つのVLAN を割り当てるまで、このスイッチポートでトラフィックを渡すことはできません。モードをト ランクモードに設定したが、まだ **switchport trunk allowed vlan** コマンドを設定していない状 態では、スイッチポートが「回線プロトコルダウン」状態になり、トラフィック転送に参加で きません。

#### **ASA 5505**

トランク モードが使用できるのは Security Plus ライセンスだけです。

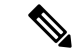

このコマンドにはバージョン 7.2(1) との下位互換性はありません。VLAN を区切るカンマは 7.2(1) では認識されません。ダウングレードする場合は、VLAN をスペースで区切り、3 つの VLAN という制限を超えないようにしてください。 (注)

<sup>例</sup> 次に、<sup>7</sup> つの VLAN インターフェイスを設定する例を示します。**failover lan** コマンド を使用して設定するフェールオーバー インターフェイスが含まれています。VLAN 200、201、および 202 は、イーサネット 0/1 でトランキングされています。

```
ciscoasa(config)# interface vlan 100
ciscoasa(config-if)# nameif outside
ciscoasa(config-if)# security-level 0
ciscoasa(config-if)# ip address 10.1.1.1 255.255.255.0
ciscoasa(config-if)# no shutdown
ciscoasa(config-if)# interface vlan 200
ciscoasa(config-if)# nameif inside
ciscoasa(config-if)# security-level 100
ciscoasa(config-if)# ip address 10.2.1.1 255.255.255.0
ciscoasa(config-if)# no shutdown
ciscoasa(config-if)# interface vlan 201
ciscoasa(config-if)# nameif dept1
ciscoasa(config-if)# security-level 90
ciscoasa(config-if)# ip address 10.2.2.1 255.255.255.0
ciscoasa(config-if)# no shutdown
ciscoasa(config-if)# interface vlan 202
ciscoasa(config-if)# nameif dept2
ciscoasa(config-if)# security-level 90
ciscoasa(config-if)# ip address 10.2.3.1 255.255.255.0
ciscoasa(config-if)# no shutdown
ciscoasa(config-if)# interface vlan 300
ciscoasa(config-if)# nameif dmz
ciscoasa(config-if)# security-level 50
ciscoasa(config-if)# ip address 10.3.1.1 255.255.255.0
ciscoasa(config-if)# no shutdown
ciscoasa(config-if)# interface vlan 400
ciscoasa(config-if)# nameif backup-isp
ciscoasa(config-if)# security-level 50
ciscoasa(config-if)# ip address 10.1.2.1 255.255.255.0
ciscoasa(config-if)# no shutdown
ciscoasa(config-if)# failover lan faillink vlan500
ciscoasa(config)# failover interface ip faillink 10.4.1.1 255.255.255.0 standby 10.4.1.2
```
#### **255.255.255.0**

```
ciscoasa(config)# interface ethernet 0/0
ciscoasa(config-if)# switchport access vlan 100
ciscoasa(config-if)# no shutdown
ciscoasa(config-if)# interface ethernet 0/1
ciscoasa(config-if)# switchport mode trunk
ciscoasa(config-if)# switchport trunk allowed vlan 200-202
ciscoasa(config-if)# switchport trunk native vlan 5
ciscoasa(config-if)# no shutdown
ciscoasa(config-if)# interface ethernet 0/2
ciscoasa(config-if)# switchport access vlan 300
ciscoasa(config-if)# no shutdown
ciscoasa(config-if)# interface ethernet 0/3
ciscoasa(config-if)# switchport access vlan 400
ciscoasa(config-if)# no shutdown
ciscoasa(config-if)# interface ethernet 0/4
ciscoasa(config-if)# switchport access vlan 500
ciscoasa(config-if)# no shutdown
```
### 関連コマンド

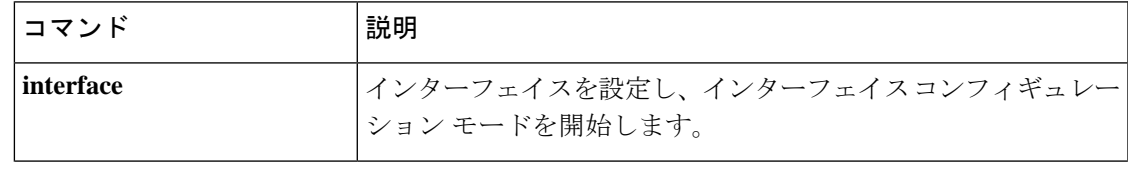

 $\mathbf l$ 

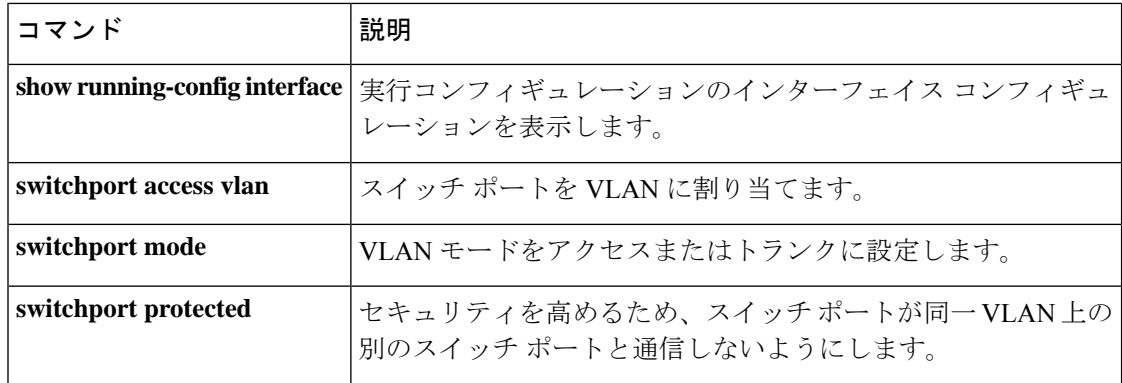

### **synack-data**

データが含まれる TCP SYNACK パケットのアクションを設定するには、tcp マップ コンフィ ギュレーション モードで **synack-data** コマンドを使用します。値をデフォルトに戻すには、こ のコマンドの **no** 形式を使用します。このコマンドは、 **set connection advanced-options** コマン ドを使用してイネーブルにされる TCP 正規化ポリシーの一部です。

**synack-data** { **allow | drop** } **no synack-data**

構文の説明 **allow** データが含まれる TCP SYNACK パケットを許可します。

**drop** データが含まれるTCPSYNACKパケットをドロップします。

コマンド デフォルト デフォルト アクションでは、データが含まれる TCP SYNACK パケットをドロップします。

コマンドモード 次の表に、コマンドを入力できるモードを示します。

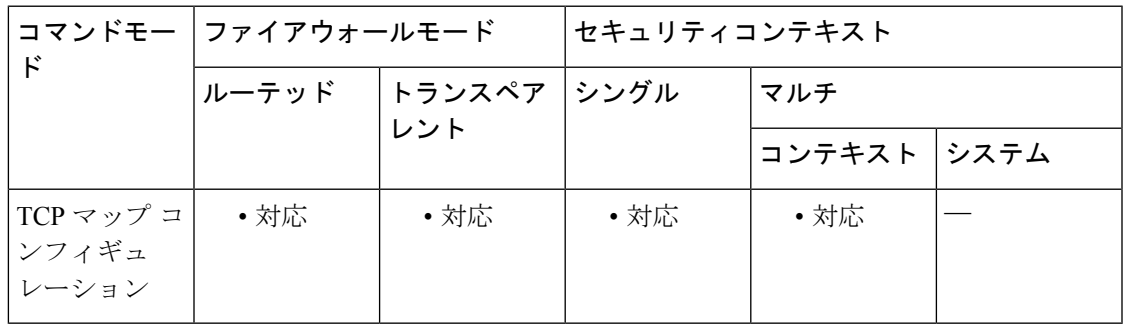

コマンド履歴 リリース 変更内容

7.2(4)/8.0(4) このコマンドが追加されました。

使用上のガイドライン TCP 正規化をイネーブルにするには、モジュラ ポリシー フレームワークを次のように使用し ます。

- **1. tcp-map**:TCP 正規化アクションを指定します。
	- **1. synack-data**:tcp マップ コンフィギュレーション モードでは、 **synack-data** コマンド およびその他数多くのコマンドを入力できます。
- **2. class-map**:TCP 正規化を実行するトラフィックを指定します。
- **3. policy-map**:各クラスマップに関連付けるアクションを指定します。
	- **1. class**:アクションを実行するクラスマップを指定します。
	- **2. set connection advanced-options**:作成した TCP マップを指定します。

**4. service-policy**:ポリシーマップをインターフェイスごとに、またはグローバルに割り当て ます。

<sup>例</sup> 次に、データが含まれる TCP SYNACK パケットを許可するように ASA を設定する例 を示します。

```
ciscoasa(config)# tcp-map tmap
ciscoasa(config-tcp-map)# synack-data allow
ciscoasa(config)# class-map cmap
ciscoasa(config-cmap)# match any
ciscoasa(config)# policy-map pmap
ciscoasa(config-pmap)# class cmap
ciscoasa(config-pmap)# set connection advanced-options tmap
ciscoasa(config)# service-policy pmap global
ciscoasa(config)#
```
#### 関連コマンド

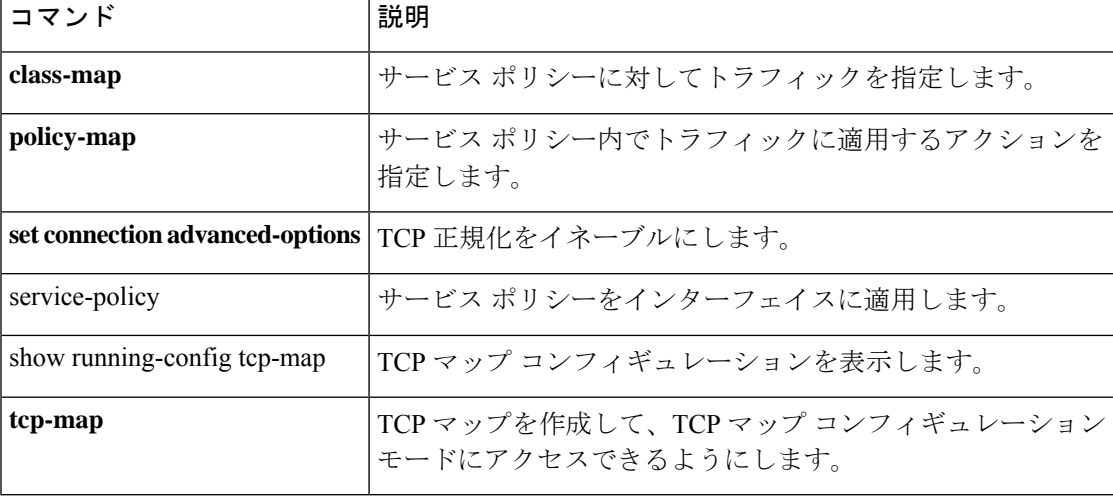

## **synchronization**

BGP と内部ゲートウェイプロトコル (IGP) システム間の同期をイネーブルにするには、アド レス ファミリ コンフィギュレーション モードで synchronization コマンドを使用します。Cisco IOS ソフトウェアが IGP を待機せずにネットワークルートをアドバタイズできるようにするに は、このコマンドの no 形式を使用します。

### **synchronization no synchronization**

構文の説明 このコマンドには引数またはキーワードはありません。

コマンドデフォルト このコマンドは、デフォルトでディセーブルになっています。

コマンドモード 次の表に、コマンドを入力できるモードを示します。

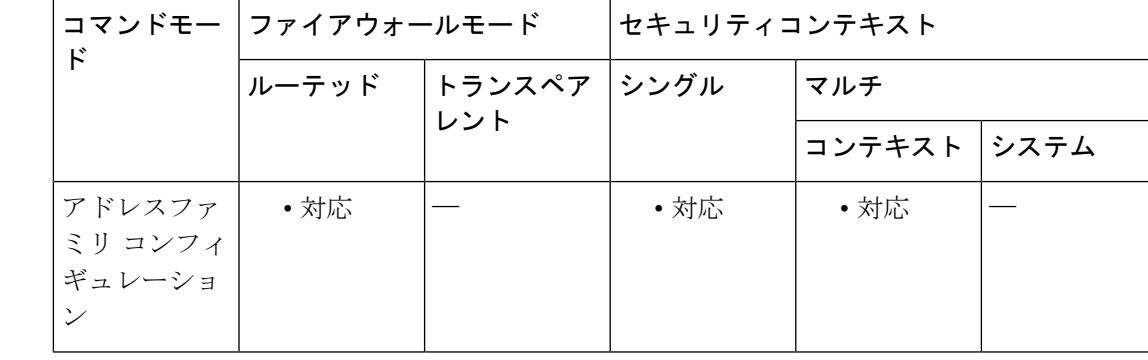

コマンド履歴 リリー 変更内容

ス

9.2(1) このコマンドが追加されました。

使用上のガイドライン 通常、ルートがローカルであるかIGPに存在する場合を除き、BGPスピーカーは外部ネイバー にルートをアドバタイズしません。デフォルトではBGPとIGP間の同期はオフになっており、 Cisco IOS ソフトウェアが IGP を待機せずにネットワーク ルートをアドバタイズできるように なっています。この機能により、自律システム内のルータおよびアクセス サーバーは、BGP が他の自律システムでルートを使用可能にする前にルートを確保できるようになります。 自律システム内のルータがBGPを実行していない場合は、synchronizationコマンドを使用しま す。

例 次に、アドレス ファミリ コンフィギュレーション モードで同期をイネーブルにする 例を示します。ルータは、ルートを外部にアドバタイズする前に、IGP内のネットワー ク ルートを検証します。

I

ciscoasa(config)# router bgp 65120 ciscoasa(config-router)# address-family ipv4 unicast ciscoasa(config-router-af)# synchronization

### **syn-data**

データが含まれるSYNパケットを許可またはドロップするには、tcpマップコンフィギュレー ション モードで **syn-data** コマンドを使用します。この指定を削除するには、このコマンドの **no** 形式を使用します。

**syn-data** { **allow | drop** } **no syn-data** { **allow | drop** }

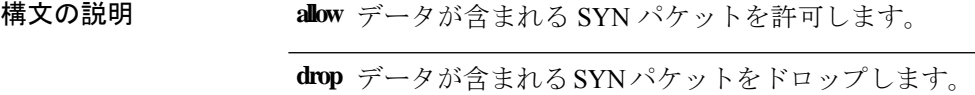

コマンド デフォルト デフォルトでは、SYN データが含まれるパケットは許可されます。

コマンドモード 次の表に、コマンドを入力できるモードを示します。

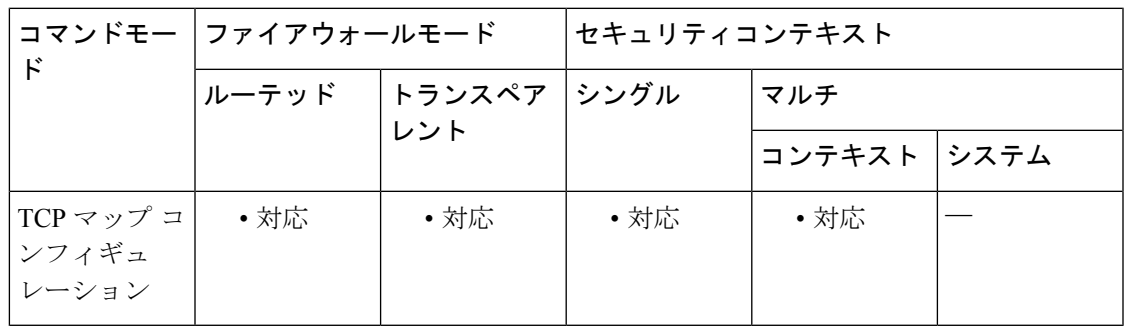

コマンド履歴 リリー 変更内容

ス

7.0(1) このコマンドが追加されました。

使用上のガイドライン **tcp-map** コマンドはモジュラ ポリシー フレームワーク インフラストラクチャと一緒に使用さ れます。**class-map** コマンドを使用してトラフィックのクラスを定義し、**tcp-map** コマンドで TCP インスペクションをカスタマイズします。**policy-map** コマンドを使用して、新しい TCP マップを適用します。**service-policy** コマンドで、TCP インスペクションをアクティブにしま す。

> **tcp-map** コマンドを使用して、TCP マップ コンフィギュレーション モードを開始します。tcp マップ コンフィギュレーション モードで **syn-data** コマンドを使用して、SYN パケット内に データが含まれるパケットをドロップします。

> TCP の仕様によると、TCP 実装は SYN パケット内に含まれているデータを受け入れる必要が あります。これは微妙であいまいな点であるため、一部の実装ではこのことが正しく処理され ない場合があります。不適切なエンドシステム実装などの挿入攻撃に対する脆弱性を回避する ために、SYN パケット内にデータが含まれるパケットをドロップすることを選択できます。

### <sup>例</sup> 次に、データが含まれる SYN パケットをすべての TCP フローでドロップする例を示 します。

```
ciscoasa(config)# access-list TCP extended permit tcp any any
ciscoasa(config)# tcp-map tmap
ciscoasa(config-tcp-map)# syn-data drop
ciscoasa(config)# class-map cmap
ciscoasa(config-cmap)# match access-list TCP
ciscoasa(config)# policy-map pmap
ciscoasa(config-pmap)# class cmap
ciscoasa(config-pmap)# set connection advanced-options tmap
ciscoasa(config)# service-policy pmap global
ciscoasa(config)#
```
関連コマンド

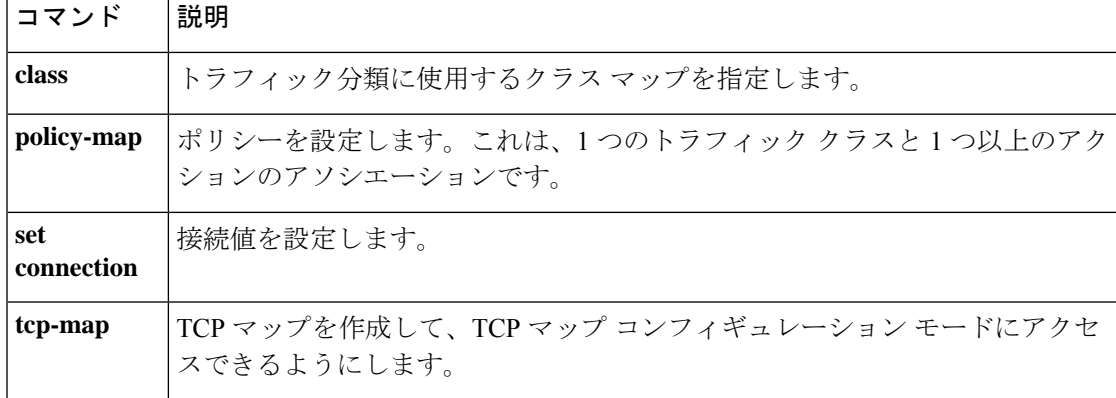

## **sysopt connection permit-vpn**

VPN トンネルを介して ASA に入り復号化されるトラフィックに対して、グローバル コンフィ ギュレーション モードで **sysopt connection permit-vpn** コマンドを使用して、トラフィックが インターフェイス アクセス リストをバイパスできるようにします。グループ ポリシーおよび ユーザー単位の認可アクセスリストは、引き続きトラフィックに適用されます。この機能を無 効にするには、このコマンドの **no** 形式を使用します。

### **sysopt connection permit-vpn no sysopt connection permit-vpn**

outputclass="syntax">

このコマンドには引数またはキーワードはありません。

コマンド デフォルト この機能は、デフォルトでイネーブルにされています。

コマンド モード 次の表に、コマンドを入力できるモードを示します。

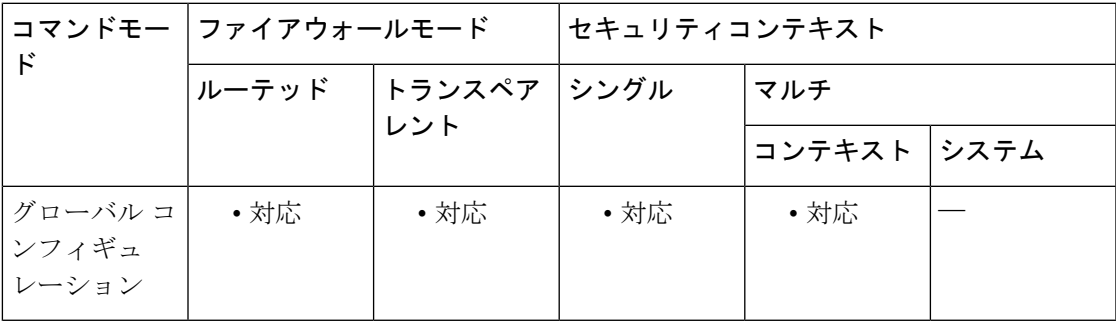

#### コマンド履歴 リリー 変更内容

ス

- このコマンドは、デフォルトでイネーブルになりました。また、インターフェイス アクセス リストのみがバイパスされます。グループ ポリシーまたはユーザー単位 のアクセス リストは有効なままです。 7.0(1)
- 7.1(1) このコマンドは、**sysopt connection permit-ipsec** から変更されました。
- 9.0(1) マルチ コンテキスト モードのサポートが追加されました。

使用上のガイドライン デフォルトでは、ASA によって、VPN トラフィックが ASA のインターフェイスで終端するこ とが許可されています。IKEまたはESP(またはその他のタイプのVPNパケット)をインター フェイス アクセス リストで許可する必要はありません。デフォルトでは、復号化された VPN パケットのローカル IP アドレスのインターフェイス アクセス リストも必要ありません。VPN トンネルは VPN セキュリティ メカニズムを使用して正常に終端されたので、この機能によっ て、構成が簡略化され、セキュリティリスクを負うことなく、デバイスのパフォーマンスが最 大化されます。(グループ ポリシーおよびユーザー単位の認可アクセス リストは、引き続き トラフィックに適用されます)。

**no sysopt connectionpermit-vpn**コマンドを入力して、インターフェイスアクセスリストをロー カル IP アドレスに適用できます。アクセスリストを作成してインターフェイスに適用するに は、**access-list**コマンドおよび**access-group**コマンドを参照してください。アクセスリストは、 ローカル IP アドレスに適用され、VPN パケットが復号化される前に使用された元のクライア ント IP アドレスには適用されません。

ルートベースの VPN の場合、このコマンドは無視されます。ルートベースの VPN トラフィッ クを許可するには、アクセス制御ルールを設定する必要があります。 (注)

<sup>例</sup> 次に、復号化された VPN トラフィックがインターフェイス アクセス リストに従うよ うにする例を示します。

> ciscoasa(config)# **no sysopt connection permit-vpn**

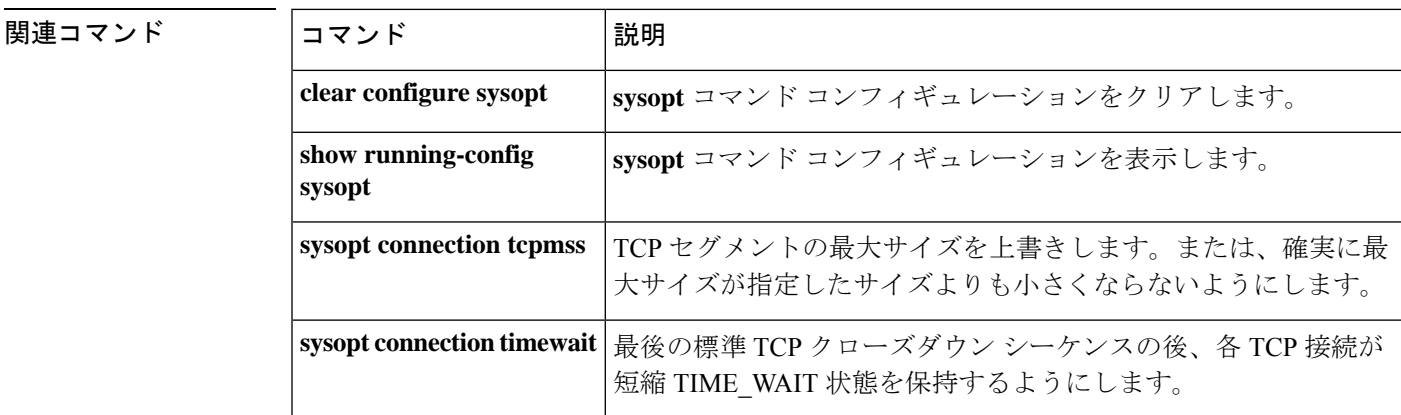

### **sysopt connection preserve-vpn-flows**

トンネルのドロップおよび回復後のタイムアウト期間内に、ステートフル(TCP)トンネル IPSec LAN-to-LAN トラフィックを保持して再開するには、**sysopt connectionpreserve-vpn-flows** コマンドを使用します。この機能を無効にするには、このコマンドの **no** 形式を使用します。

### **sysopt connection preserve-vpn-flows no sysopt connection preserve-vpn-flows**

- 構文の説明 このコマンドには引数またはキーワードはありません。
- コマンドデフォルト この機能はデフォルトで無効に設定されています。
- **| コマンド モード の表に、コマンドを入力できるモードを示します。**

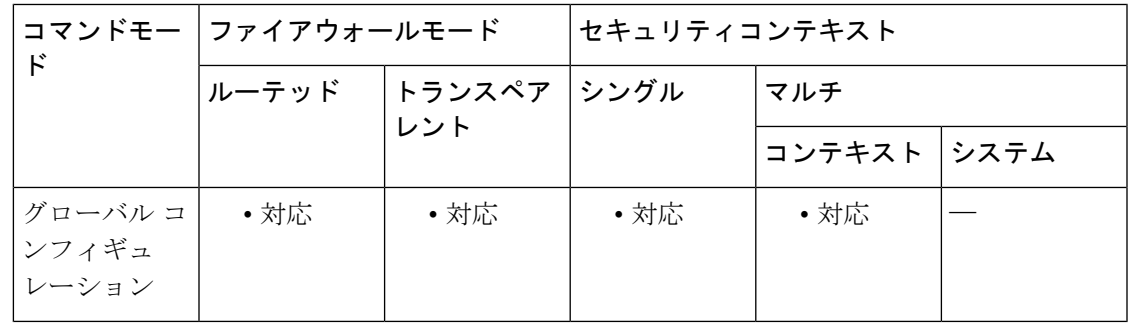

コマンド履歴 リリー 変更内容 ス 8.0(4) このコマンドが追加されました。

9.0(1) マルチコンテキストモードのサポートが追加されました。

使用上のガイドライン 永続的 IPSec トンネル フロー機能がイネーブルの場合、タイムアウト ウィンドウ内にトンネ ルが再作成される限り、セキュリティアプライアンスで元のフロー内の状態情報にアクセスで きるため、データは正常に流れ続けます。

> このコマンドでは、ネットワーク拡張モードを含め、IPSecLAN-to-LANトンネルのみがサポー トされます。AnyConnect/SSL VPN または IPSec リモートアクセス トンネルはサポートされま せん。

例 次に、トンネルがドロップされ、タイムアウト期間内に再確立された後、トンネルの 状態情報が保持されてトンネル IPSec LAN-to-LAN VPN トラフィックが再開されるこ とを指定する例を示します。

ciscoasa(config)# **no sysopt connection preserve-vpn-flows**

この機能がイネーブルかどうかを確認するには、sysopt に対して show run all コマンド を入力します。

### ciscoasa(config)# **show run all sysopt**

結果の例は次のとおりです。説明のために、これ以降のすべての例では、 preserve-vpn-flows の項目は太字になっています。

no sysopt connection timewait sysopt connection tcpmss 1380 sysopt connection tcpmss minimum 0 no sysopt nodnsalias inbound no sysopt nodnsalias outbound no sysopt radius ignore-secret sysopt connection permit-vpn no sysopt connection reclassify-vpn no sysopt connection preserve-vpn-flows hostname(config)#

## **sysopt connection reclassify-vpn**

既存の VPN フローを再分類するには、グローバル コンフィギュレーション モードで **sysopt connection reclassify-vpn** コマンドを使用します。この機能を無効にするには、このコマンド の **no** 形式を使用します。

**sysopt connection reclassify-vpn no sysopt connection reclassify-vpn**

構文の説明 このコマンドには引数またはキーワードはありません。

コマンド デフォルト この機能は、デフォルトでイネーブルにされています。

コマンドモード 次の表に、コマンドを入力できるモードを示します。

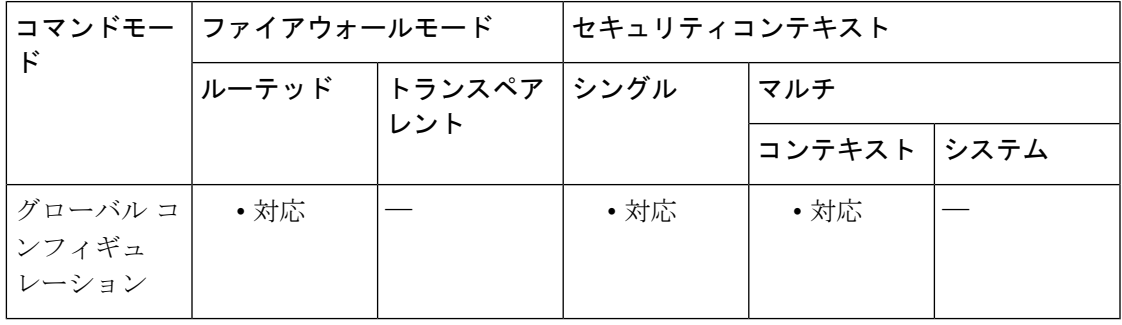

コマンド履歴 リリー 変更内容 ス

8.0(2) このコマンドが追加されました。

9.0(1) マルチコンテキストモードのサポートが追加されました。

使用上のガイドライン VPNトンネルの新しいIPsecフェーズ2セキュリティアソシエーション (SA) が起動すると、 このコマンドは新しい SA に一致する既存のフローを破棄し、暗号化が必要な既存のフローが 破棄され、再作成され、暗号化されるようにします。

> コマンドが無効になっている場合、暗号化が必要な既存の接続を再確立して新しい VPN トン ネルを通過させるには、暗号化を必要とする既存の接続を手動でクリアする必要があります (たとえば、clear conn addr xxxx port xx を使用)。

> このコマンドは、LAN-to-LAN およびダイナミック VPN についてのみ適用されます。このコ マンドは EZVPN または VPN クライアント接続には影響しません。

例 みちゃく しょく SPN 再分類をイネーブルにする例を示します。

ciscoasa(config)# **sysopt connection reclassify-vpn**

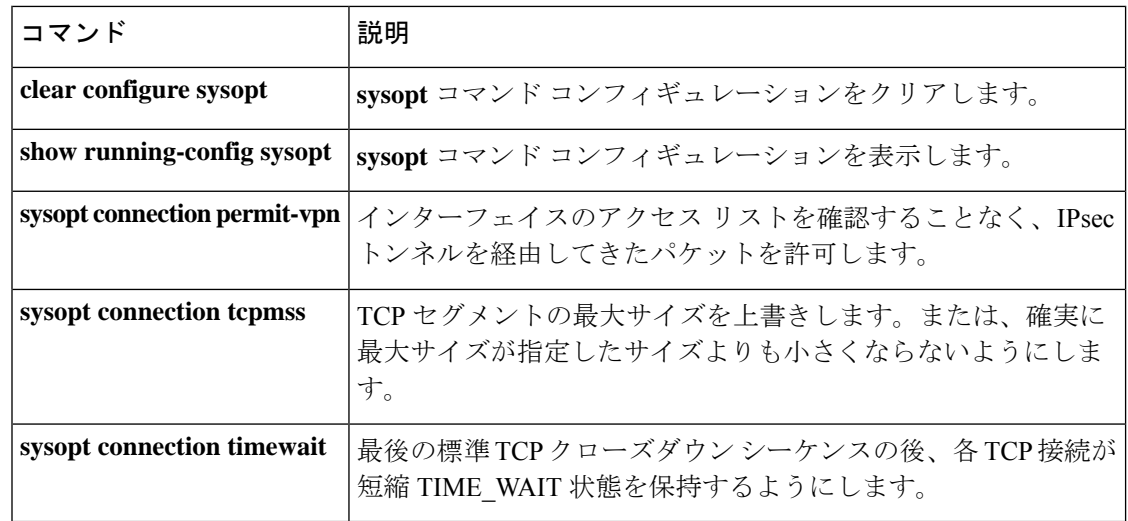

 $\mathbf l$ 

TCP 未処理セグメントの最大数を設定するには、グローバル コンフィギュレーション モード で **sysopt connection tcp-max-unprocessed-seg** コマンドを使用します。デフォルト設定に戻す には、このコマンドの **no** 形式を使用します。

**sysopt connection tcp-max-unprocessed-seg** *segments* **no sysopt connection tcp-max-unprocessed-seg** *segments*

構文の説明 *segments* TCP 未処理セグメントの最大数を 6 ~ 24 に設定します。

コマンドフォルト コマンドのデフォルトはありませんが、未処理セグメントのデフォルト数は6です。

**コマンド モード の表に、コマンドを入力できるモードを示します。** 

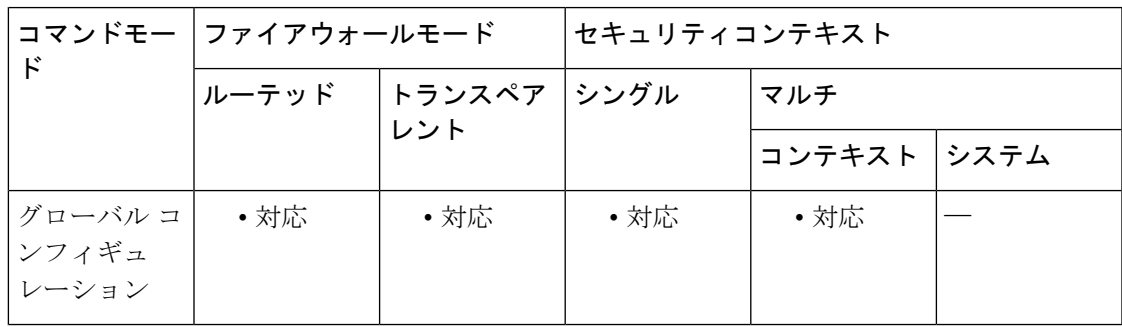

コマンド履歴 リリー 変更内容 ス

> このコマンドが追加されました。また、リリース9.12以降のポイントリリースでも 使用できます。 9.19(1)

使用上のガイドライン SIP 電話機が Call Manager に接続していないことを確認したら、このコマンドを使用して未処 理の TCP セグメントの最大数を増やすことができます。デフォルトは 6 であるため、より大 きな数値を試してください。

#### 例

次に、未処理セグメントの最大数を 24 に設定する例を示します。

ciscoasa(config)# **sysopt connection tcp-max-unprocessed-seg 24**

### **sysopt connection tcpmss**

通過トラフィックの最大 TCP セグメントサイズが設定した値を超えないようにし、指定した サイズ未満にならないようにするには、グローバル コンフィギュレーション モードで **sysopt connection tcpmss** コマンドを使用します。デフォルト設定に戻すには、このコマンドの **no** 形 式を使用します。

**sysopt connection tcpmss** [ **minimum** ] *bytes* **no sysopt connection tcpmss** [ **minimum** ][ *bytes* ]

構文の説明 bytes 最大 TCP セグメント サイズをバイト単位で設定します (48~任意の最大値)。デ フォルト値は 1380 バイトです。この機能をディセーブルにするには、*bytes* を 0 に 設定します。 **minimum** キーワードの場合、*bytes* は許可される最も小さい最大値を表します。 *bytes*

> 最大セグメントサイズを上書きし、*bytes*未満にならないようにします(48~65535 **minimum** バイト)。この機能は、デフォルトでディセーブルです(0 に設定)。

コマンド デフォルト デフォルトでは、ASA の最大 TCP MSS は 1380 バイトです。このデフォルトは、ヘッダーが 最大 120 バイトの IPv4 IPsec VPN 接続に対応しています。この値は、MTU の デフォルトの 1500 バイト内にも収まっています。

minimum 機能は、デフォルトでディセーブルです(0に設定)。

### コマンド モード 次の表に、コマンドを入力できるモードを示します。

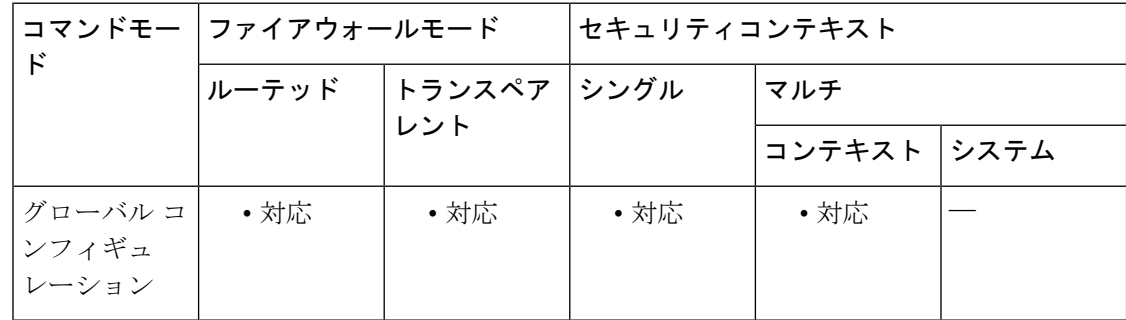

コマンド履歴 リリー 変更内容

ス

7.0(1) このコマンドが追加されました。

使用上のガイドライン 最大セグメント サイズ(TCP MSS)とは、あらゆる TCP および IP ヘッダーが追加される前の TCP ペイロードのサイズです。UDP パケットは影響を受けません。接続を確立するときのス リーウェイ ハンドシェイク中に、クライアントとサーバーは TCP MSS 値を交換します。

通過トラフィックの TCP MSS を ASA に設定できます。デフォルトでは、最大 TCP MSS は 1380 バイトに設定されます。この設定は、ASA が IPsec VPN カプセル化のパケット サイズを 追加する必要がある場合に役立ちます。ただし、非 IPsec エンドポイントでは、ASA の最大 TCP MSS を無効にする必要があります。

最大 TCP MSS を設定している場合、接続のいずれかのエンドポイントが ASA に設定された値 を超える TCP MSS を要求すると、ASA は要求パケット内の TCP MSS を ASA の最大サイズで 上書きします。ホストまたはサーバーが TCP MSS を要求しない場合、ASA は RFC 793 のデ フォルト値 536 バイト(IPv4)または 1220 バイト(IPv6)を想定しますが、パケットは変更 しません。たとえば、MTU を デフォルトの 1500 バイトのままにします。ホストは、1500 バ イトの MSS から TCP および IP のヘッダー長を減算して、MSS を 1460 バイトに設定するよう に要求します。ASAの最大TCPMSSが1380(デフォルト)の場合は、ASAはTCP要求パケッ トの MSS 値を 1380 に変更します。その後、サーバーは、1380 バイトのペイロードを含むパ ケットを送信します。ASA は、最大 120 バイトのヘッダーをパケットに追加しても、1500 バ イトの MTU サイズに適応することができます。

TCP の最小 MSS も設定できます。ホストまたはサーバーが非常に小さい TCP MSS を要求した 場合、ASA は値を調整します。デフォルトでは、最小 TCP MSS は有効ではありません。

SSL VPN 接続用を含め、to-the-box トラフィックの場合、この設定は適用されません。ASA は MTU を使用して、TCP MSS を導き出します。MTU - 40 (IPv4) または MTU - 60 (IPv6) とな ります。

デフォルトでは TCP MSS は、ASA が IPv4 IPsec VPN エンドポイントとして機能し、MTU が 1500 バイトであることを前提としています。ASA が IPv4 IPsec VPN エンドポイントとして機 能している場合は、最大 120 バイトの TCP および IP ヘッダーに対応する必要があります。

MTU 値を変更して、IPv6 を使用するか、または IPsec VPN エンドポイントとして ASA を使用 しない場合は、TCP MSS 設定を変更する必要があります。次のガイドラインを参照してくだ さい。

- 通常のトラフィック:TCP MSS の制限を無効にし、接続のエンドポイント間で確立され た値を受け入れます。一般に接続エンドポイントはMTUからTCPMSSを取得するため、 非 IPsec パケットは通常この TCP MSS を満たしています。
- IPv4 IPsec エンドポイント トラフィック:最大 TCP MSS を MTU 120 に設定します。た とえば、ジャンボ フレームを使用しており、MTU を 9000 に設定すると、新しい MTU を 使用するために、TCP MSS を 8880 に設定する必要があります。
- IPv6 IPsec エンドポイント トラフィック:最大 TCP MSS を MTU 140 に設定します。

例 下記の例では、ジャンボ フレームをイネーブルにし、すべてのインターフェイスの MTU を増加し、非 VPN トラフィックの TCP MSS をディセーブルにします (TCP MSS を 0 に設定、すなわち無制限とすることによって行います)。

```
ciscoasa(config)# jumbo frame-reservation
ciscoasa(config)# mtu inside 9198
ciscoasa(config)# mtu outside 9198
ciscoasa(config)# sysopt connection tcpmss 0
```
下記の例では、ジャンボ フレームをイネーブルにし、すべてのインターフェイスの MTU を増加し、VPN トラフィックの TCP MSS を 9078 に変更します(MTU から 120 を差し引きます)。

```
ciscoasa(config)# jumbo frame-reservation
ciscoasa(config)# mtu inside 9198
ciscoasa(config)# mtu outside 9198
ciscoasa(config)# sysopt connection tcpmss 9078
```
### 関連コマンド

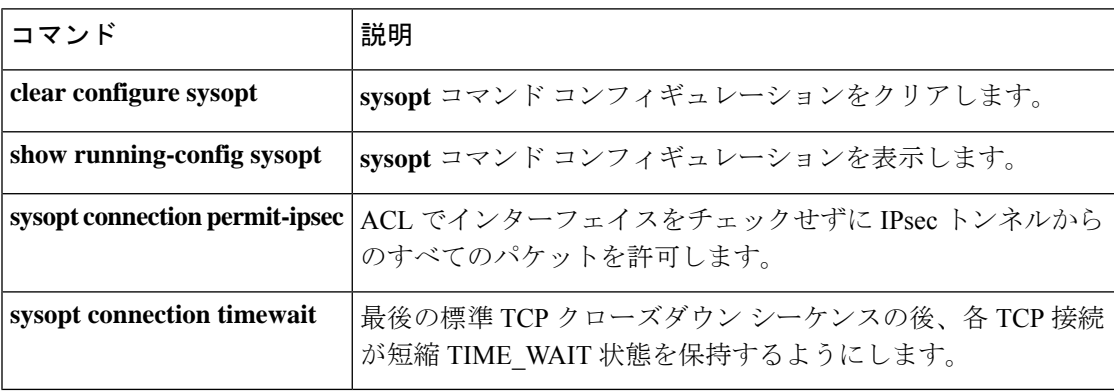

## **sysopt connection timewait**

各 TCP 接続において、最後の通常の TCP クローズダウンシーケンスの後に、少なくとも 15 秒 の短いTIME WAIT状態が強制的に維持されるようにするには、グローバルコンフィギュレー ション モードで **sysopt connection timewait** コマンドを使用します。この機能を無効にするに は、このコマンドの **no** 形式を使用します。エンド ホスト アプリケーションのデフォルト TCP 終了シーケンスが同時クローズである場合に、この機能を使用することを推奨します。

#### **sysopt connection timewait no sysopt connection timewait**

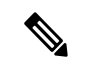

- FIN\_WAIT2状態で受信したRSTパケット(通常のTCPクローズダウンシーケンスではなく) は、15秒の遅延もトリガーします。ASAでは、接続の最後のパケット(FIN/ACKまたはRST) を受信した後、接続を 15 秒間保持します。 (注)
- 構文の説明 このコマンドには引数またはキーワードはありません。
- コマンド デフォルト この機能はデフォルトで無効に設定されています。
- コマンドモード 次の表に、コマンドを入力できるモードを示します。

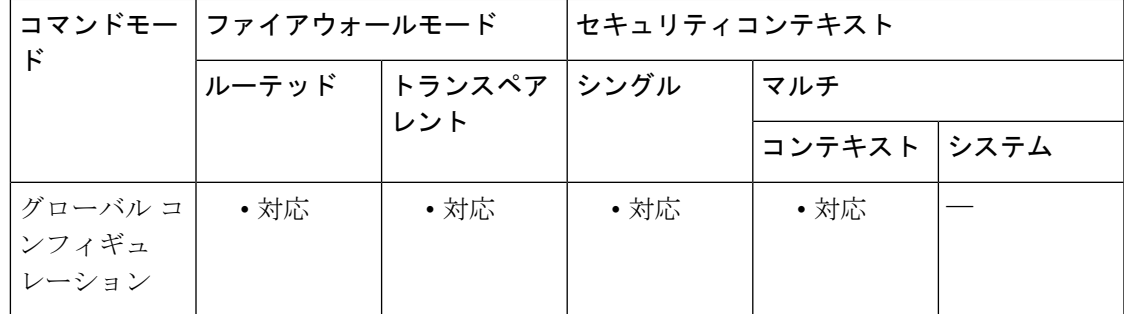

### コマンド履歴 リリー 変更内容

ス

7.0(1) このコマンドが追加されました。

使用上のガイドライン ASA のデフォルトの動作では、シャットダウンシーケンスが追跡され、2 つの FIN と最後の FINセグメントのACKの後で接続が解放されます。この即時解放ヒューリスティックにより、 ASAでは、標準クローズシーケンスと呼ばれる最も一般的なクロージングシーケンスに基づい て、高い接続レートを維持できます。ただし、一方の端が閉じ、もう一方の端が確認応答して から独自のクロージング シーケンスを開始する標準クローズ シーケンスとは異なり、同時ク ローズでは、トランザクションの両端がクロージングシーケンスを開始します(RFC793を参 照)。したがって、同時クローズでは、即時解放によって接続の一方の側で CLOSING 状態が **sysopt connection timewait** コマンドを使用すると、同時クローズダウンシーケンスが完了する ためのウィンドウが作成されます。

<sup>例</sup> 次に、timewait 機能をイネーブルにする例を示します。

ciscoasa(config)# **sysopt connection timewait**

### 関連コマンド

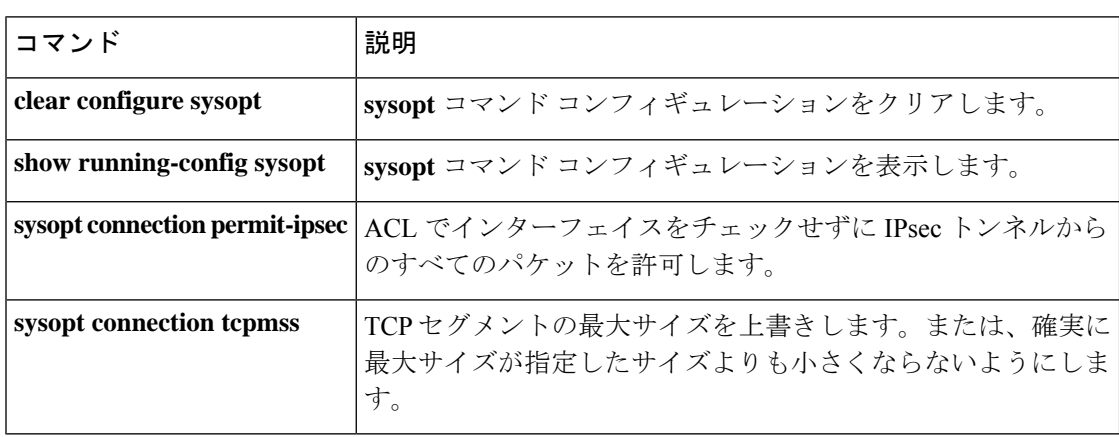
**73**

## **sysopt noproxyarp**

インターフェイスで NAT グローバルアドレスまたは VPN クライアントアドレスに対するプロ キシ ARP をディセーブルにするには、グローバル コンフィギュレーション モードで **sysopt noproxyarp** コマンドを使用します。プロキシ ARP を再度イネーブルにするには、このコマン ドの **no** 形式を使用します。

**sysopt noproxyarp** *interface\_name* **no sysopt noproxyarp** *interface\_name*

構文の説明 *interface\_name* プロキシARPをディセーブルにするインターフェイス名。

コマンドデフォルト プロキシ ARP は、デフォルトでイネーブルに設定されています。

コマンドモード 次の表に、コマンドを入力できるモードを示します。

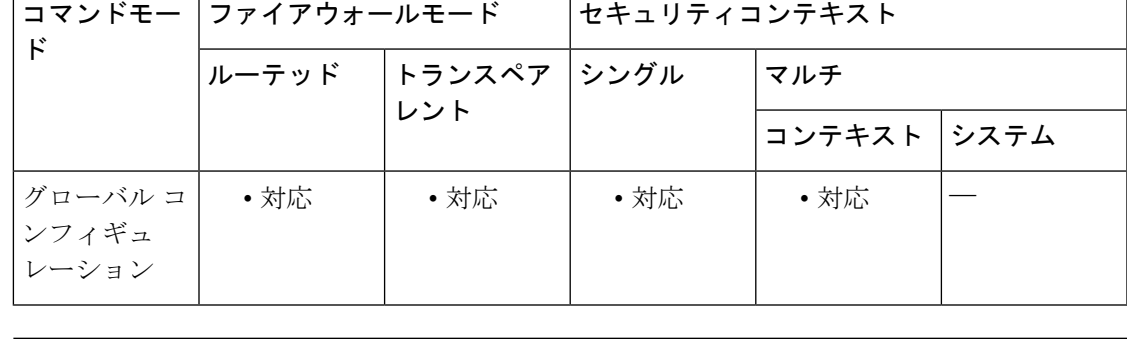

コマンド履歴 リリー 変更内容 ス

このコマンドは、VPN クライアント アドレスが内部ネットワークと重複するとき に、VPN プロキシ ARP に影響を及ぼすように拡張されました。 8.0(3)

使用上のガイドライン 既存のネットワークと重なる VPN クライアントアドレスプールがある場合、ASA は、デフォ ルトにより、すべてのインターフェイス上でプロキシ ARP を送信します。同じレイヤ 2 ドメ イン上にもう 1 つインターフェイスがあると、そのインターフェイスは ARP 要求を検出し、 自分の MAC アドレスで応答します。その結果、内部ホストへの VPN クライアントのリター ントラフィックは、その誤ったインターフェイスに送信され、破棄されます。この場合、プロ キシ ARP が不要なインターフェイスに対して **sysopt noproxyarp** コマンドを入力する必要があ ります。

> まれに、NAT グローバル アドレスに対してプロキシ ARP をディセーブルにする場合がありま す。

> あるホストから同じイーサネット ネットワーク上の別のデバイスに IP トラフィックを送信す る場合、そのホストは送信先のデバイスの MAC アドレスを知る必要があります。ARP は、IP

アドレスを MAC アドレスに解決するレイヤ 2 プロトコルです。ホストは IP アドレスの所有者 を尋ねる ARP 要求を送信します。その IP アドレスを所有するデバイスは、自分が所有者であ ることを自分の MAC アドレスで返答します。

プロキシ ARP は、デバイスが IP アドレスを所有していなくても、その固有の MAC アドレス で ARP 要求に応答する場合に使用します。NAT を設定し、ASA のインターフェイスと同じ ネットワーク上にあるグローバルアドレスを指定すると、ASA によってプロキシ ARP が使用 されます。トラフィックがホストにアクセスできる唯一の方法は、ASA でプロキシ ARP が使 用されている場合、ASAのMACアドレスが宛先グローバルアドレスに割り当てられていると 主張することです。

<sup>例</sup> 次に、内部インターフェイスでプロキシ ARP をディセーブルにする例を示します。

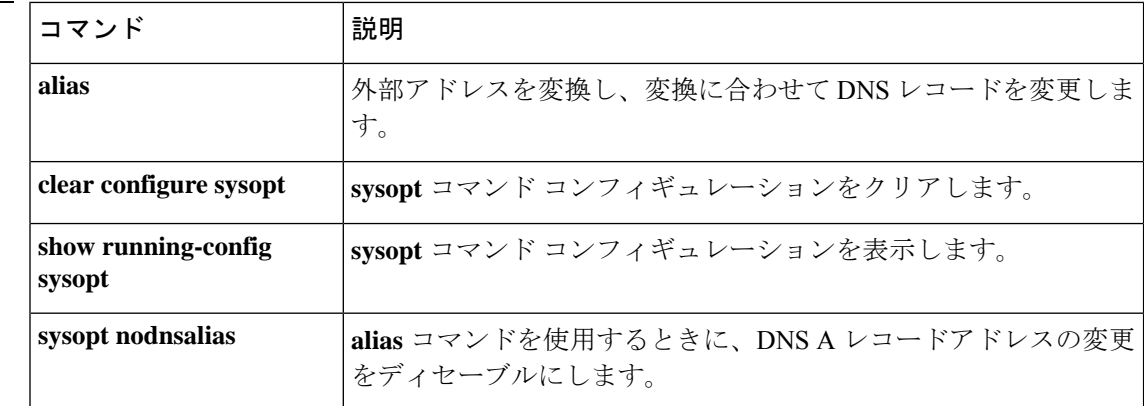

ciscoasa(config)# **sysopt noproxyarp inside**

関連コマンド

## **sysopt radius ignore-secret**

RADIUS アカウンティング応答内の認証キーを無視するには、グローバル コンフィギュレー ション モードで **sysopt radius ignore-secret** コマンドを使用します。この機能を無効にするに は、このコマンドの **no** 形式を使用します。一部の RADIUS サーバーとの互換性のために、こ のキーを無視する必要がある場合があります。

### **sysopt radius ignore-secret no sysopt radius ignore-secret**

構文の説明 このコマンドには引数またはキーワードはありません。

コマンドデフォルト この機能はデフォルトで無効に設定されています。

コマンドモード 次の表に、コマンドを入力できるモードを示します。

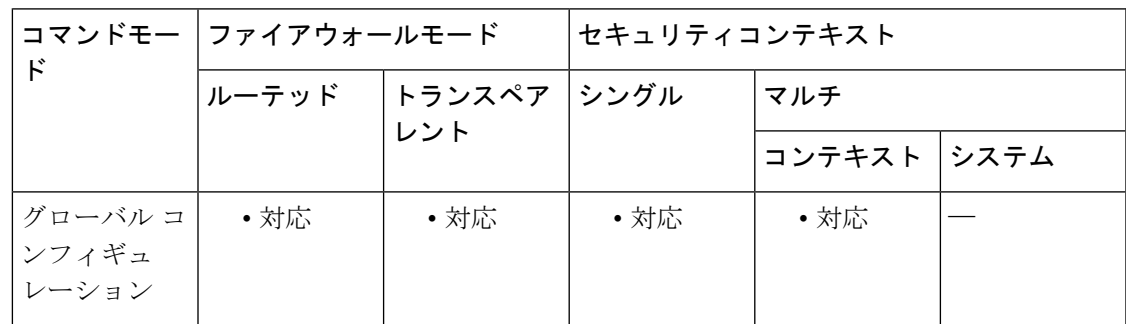

コマンド履歴 リリー 変更内容

ス

7.0(1) このコマンドが追加されました。

使用上のガイドライン 一部の RADIUS サーバーでは、アカウンティング確認応答内のオーセンティケータ ハッシュ にこのキーが含まれていません。この使用上の注意により、ASAでアカウンティング要求を継 続的に再送信する場合があります。**sysopt radius ignore-secret** コマンドを使用して、これらの 確認応答内のキーを無視し、再送信の問題を回避します(ここで示すキーは、**aaa-server host** コマンドで設定するものと同じです)。

例 次に、アカウンティング応答内の認証キーを無視する例を示します。

ciscoasa(config)# **sysopt radius ignore-secret**

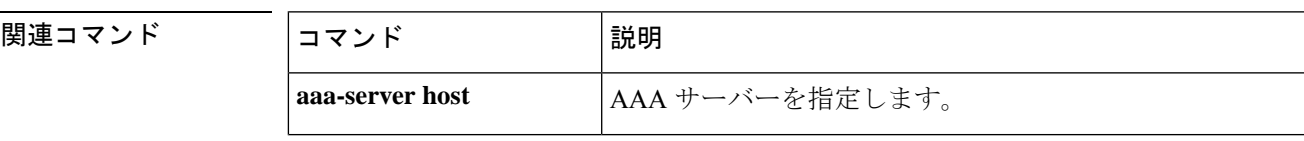

I

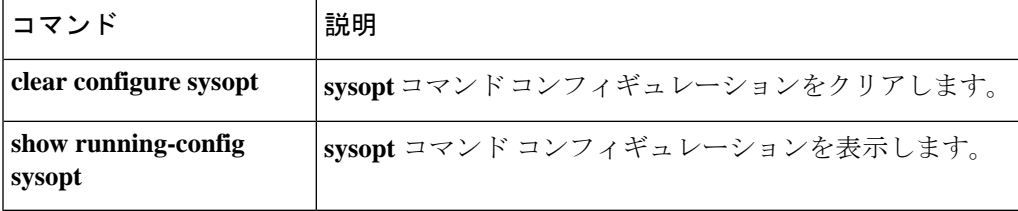

# **sysopt traffic detailed-statistics**

変更されたトラフィック システム オプションについて秒単位でプロトコルごとの詳細な統計 情報を計算するには、グローバル コンフィギュレーション モードで **sysopt traffic**

**detailed-statistics**コマンドを使用します。この機能を無効にするには、このコマンドの**no**形式 を使用します。

### **sysopt traffic detailed-statistics no sysopt traffic detailed-statistics**

- 構文の説明 このコマンドには引数またはキーワードはありません。
- コマンドデフォルト この機能はデフォルトで無効に設定されています。
- コマンドモード 次の表に、コマンドを入力できるモードを示します。

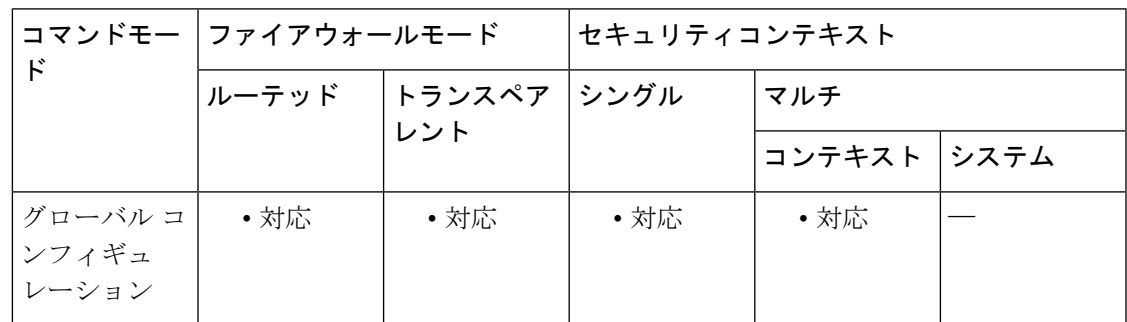

コマンド履歴 リリー 変更内容

ス

7.0(1) このコマンドが追加されました。

使用上のガイドライン **sysopt traffic detailed-statistics** コマンドを使用して、変更されたトラフィック システム オプ ションについて秒単位でプロトコルごとに詳細な統計情報を計算できます。

例 次に、変更されたトラフィックシステムオプションの詳細な統計情報を表示する例を 示します。

ciscoasa(config)# **sysopt traffic detailed-statistics**

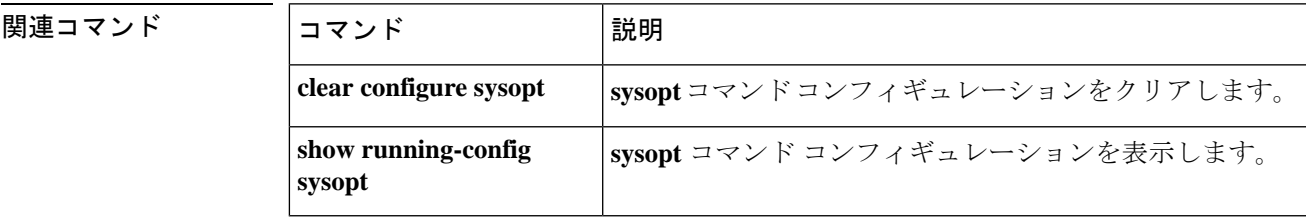

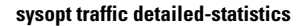

 $\mathbf I$ 

ı

翻訳について

このドキュメントは、米国シスコ発行ドキュメントの参考和訳です。リンク情報につきましては 、日本語版掲載時点で、英語版にアップデートがあり、リンク先のページが移動/変更されている 場合がありますことをご了承ください。あくまでも参考和訳となりますので、正式な内容につい ては米国サイトのドキュメントを参照ください。